# **3D-mallinnuksella toteutettu telttasaunan asennusohje**

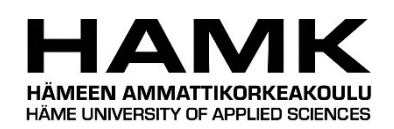

Ammattikorkeakoulututkinnon opinnäytetyö

Riihimäki, Tieto- ja viestintätekniikka

syksy 2019

Jouni Peltoniemi

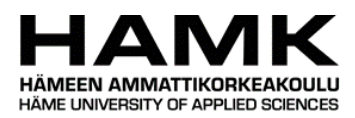

# Tieto- ja viestintätekniikan koulutusohjelma Riihimäki

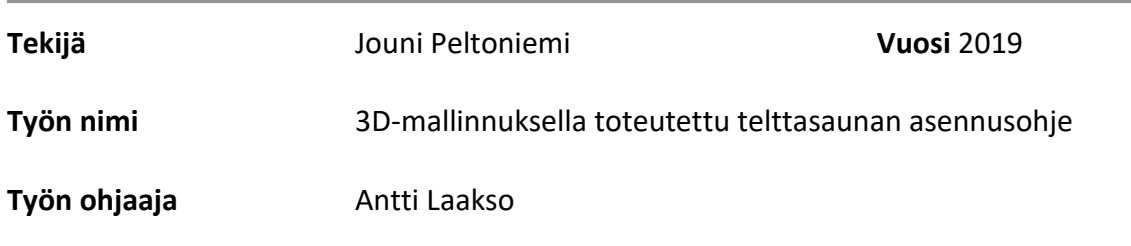

# TIIVISTELMÄ

Tämän opinnäytetyön tavoitteena oli tuottaa tilaajayrityksen, Insinööritoimisto Aaro Peltoniemen, asiakkaille annettava ohje telttasaunan kokoamiseen. Asennusohjeen tarkoitus oli opastaa käyttäjää telttasaunan käyttöönotossa ja asennuksessa. Laadukas, opastava ja yksinkertainen ohjeistus auttaa merkittävästi ongelmatilanteeseen joutunutta käyttäjää. Nykyinen käytössä olevan käyttöohjeen ollessa vanhentunut, lähdettiin toteuttamaan mahdollisimman hyvä asennusohje telttasaunan hankkijalle.

Ohjeen tuotantotekniikkana päädyttiin käyttämään 3D-animaatioita, joista koostetaan valmis asennusohje videoformaatissa. Opinnäytetyö käsittelee yleisesti erilaisia ohjeita, 3D-mallinnusta ja erilaisten animaatioiden tekniikoita ja toteutusta. Ohjeen tuottamiseen tarvittiin monipuolisia animaatiotekniikoita, 3D-mallinnusta, videoeditointia sekä monipuolista suunnittelua.

Opinnäytetyön tilaajayritys oli vuorovaikutuksessa ohjeen suunnittelu-, työstö- ja viimeistelyvaiheissa. Ohjevideota testattiin kahdella testihenkilöllä onnistunein tuloksin. Lopullisen ohjeen kesto on kolme ja puoli minuuttia. Lopputulokseksi valmistui toimiva ja tavoitteiden mukainen ohje, jota käytetään telttasaunan asennusohjeena.

**Avainsanat** 3D-mallinnus, animaatio, ohje

**Sivut** 31 sivua

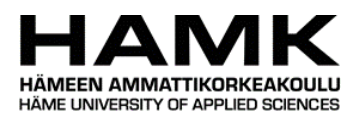

## Information and Communication Technology Riihimäki

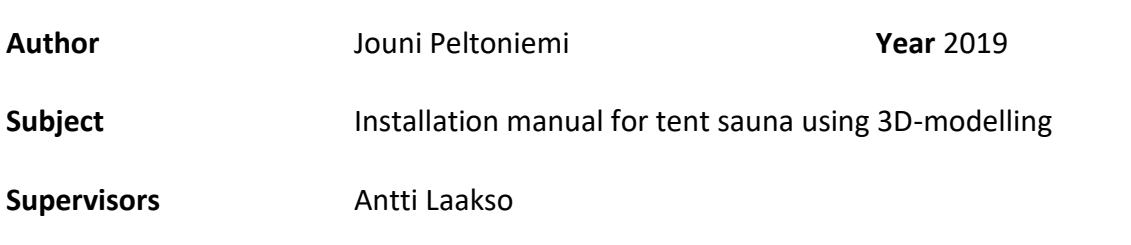

## **ABSTRACT**

The purpose of this bachelor's thesis was to produce a tent sauna installation manual for Insinööritoimisto Aaro Peltoniemi the customers. The purpose of the installation manual is to support the customer through the installation process. High quality, instructive and simple guidance will support the user significantly in problematic situations. As the commissioner's existing installation manual was outdated, the author wanted to design the best possible manual for customers who had ordered the tent sauna.

It was decided that the installation manual was to be produced by using a collection of 3D-animations to make a ready-to use installation instructions video. This thesis focuses on different types of instructions, 3D-modelling, various animation techniques and production.

The commissioner of this thesis, Insinööritoimisto Aaro Peltoniemi, was involved in the design, processing and finishing phases of this installation manual project. The result was a functional and goal-specific installation manual, which will be used for the tent sauna installation manual.

**Keywords** 3D-modeling, animation, installation manual

**Pages** 31 pages

# SISÄLLYS

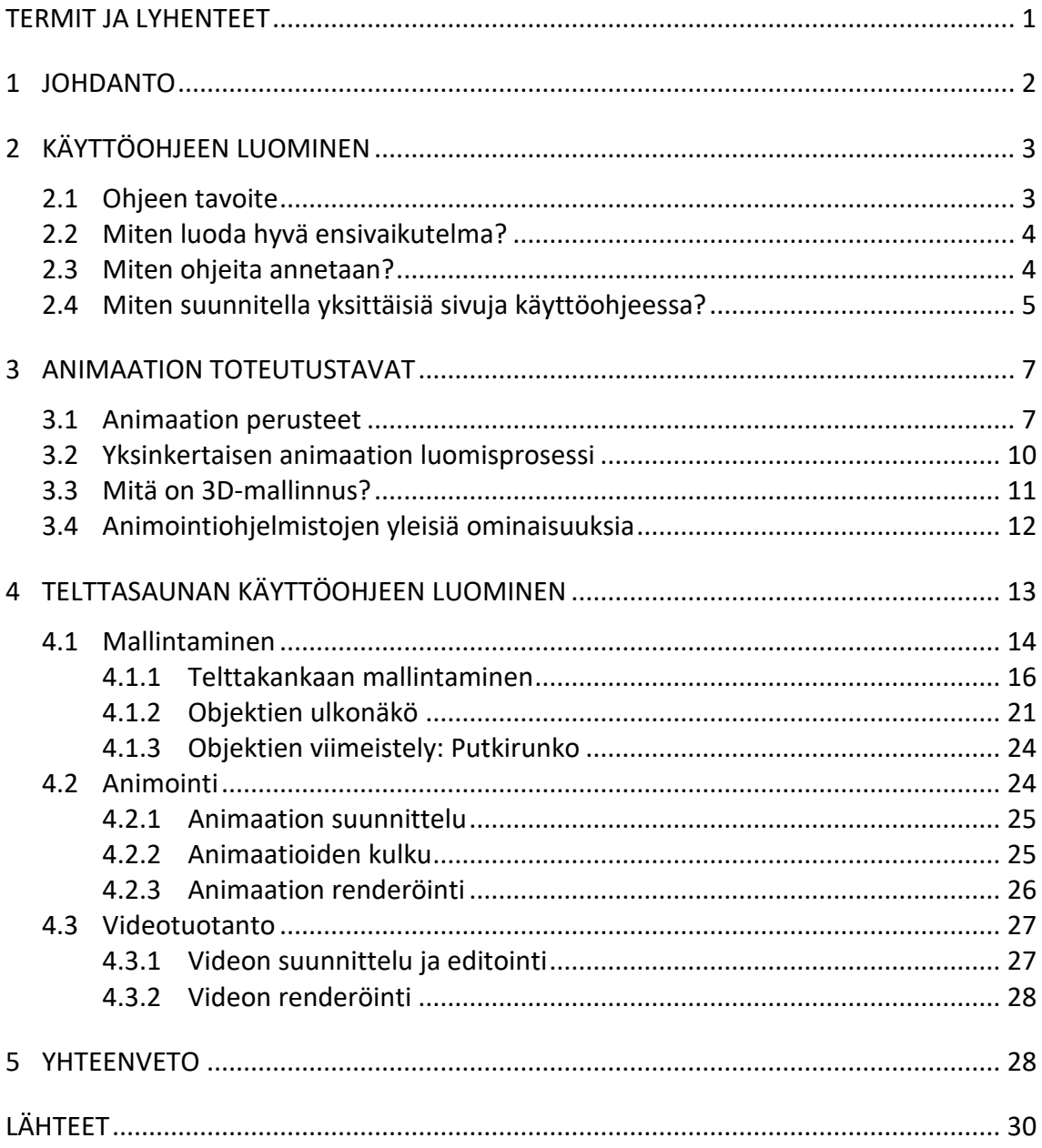

# **TERMIT JA LYHENTEET**

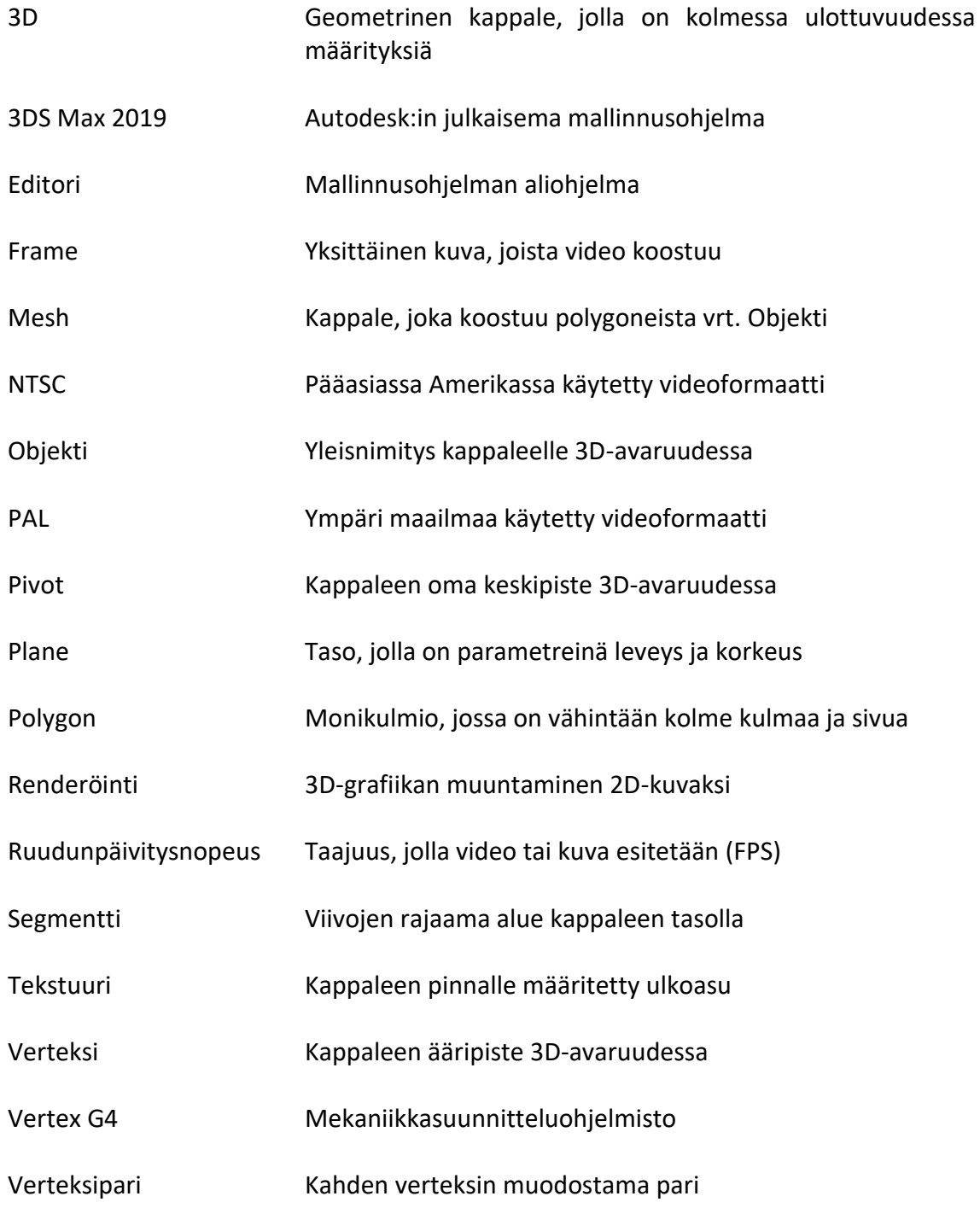

## **1 JOHDANTO**

Opinnäytetyön tilaajayritys, Insinööritoimisto Aaro Peltoniemi, on suunnitellut opinnäytetyötä koskevan telttasaunan kokonaisuudessaan. Telttasauna täydentää suomalaista luonnetta mahdollistaen saunassa rentoutumisen sijainnista riippumatta. Kokonaisuus on suunniteltu ja kehitetty useiden vuosien aikana. Asiakkaalle toimitettava asennusohje on toteutettu perinteisellä tyylillä, kuvin ja sanoin. Kuvilla ja tekstillä toteutettua ohjetta on usein hankala tulkita ja usein niissä esiintyvä tekninen sanasto jää ohjeen lukijalta ymmärtämättä.

Opinnäytetyön tavoitteena on luoda yksinkertainen ja selkeä ohjevideo, joka mahdollistaa käyttäjän suoriutumisen telttasaunan asennuksesta helposti ja onnistumisen käyttäjän taidoista riippumatta. Tämän taustalta on lähdetty luomaan animaation muodossa olevaa telttasaunan asennusohjetta. Asennusohjeen perimmäisenä tarkoituksena on luoda mahdollisimman helposti tulkittava ohje. Tavoitteena on tehdä ohjeesta visuaalisesti yksinkertainen, selkeä ja laadukas video. Luotua videota tulisi uuden telttasaunan omistavan käyttää telttasaunaa pystyttäessään. 3D-mallinnuksella toteutettu animaatio, joka on tuotettu videoformaatissa mahdollistaa ohjeen tavoitteet. Tällä tekniikalla luodusta ohjeesta saadaan opastava ja visuaalisesti näyttävä ohje, jossa ei ole ylimääräisiä ärsykkeitä. Animaatiolla voi täysin määrittää mitä näkyy katsojalle ja samalla mahdollistaen laadukkaan sekä selkeän visuaalisen ohjeen. Vastaavan lopputuloksen saavuttaminen perinteisellä videolla vaatii huomattavan määrä kalustoa ja lopputulos voi olla visuaalisesti haastava toteuttaa. Animaatio ei välttämättä vaadi fyysistä kameralaitteistoa.

Ohjeen teoria sekä ohjeen käytännön tuottaminen ovat merkittävin osa opinnäytetyön teemaa. Opinnäytetyö käsittelee myös yleisesti animaation tekniikkaa, historiaa, erilaisia animaatiotyyppejä sekä käytetyn 3D-mallinnusohjelmiston käyttöä ja ominaisuuksia.

# **2 KÄYTTÖOHJEEN LUOMINEN**

Käyttöohje on tekninen seloste, jolla on tietty tarkoitus auttaa käyttäjää paikantamaan ja ratkaisemaan ongelmia ilman asiantuntijan avustusta. Kaikki lukijat eivät välttämättä ymmärrä käyttöohjeita niiden teknisen kielen takia, mutta ne ovat välttämättömiä, kun ollaan tekemisissä ohjelmistojen, laitteistojen, IT-järjestelmien tai elektroniikan kanssa. Usein käyttöohjeen on kirjoittanut tekninen dokumentoija, mutta esimerkiksi projektijohtaja tai tuotekehittäjä voi osallistua käyttöohjeen kirjoittamiseen. (Singh, 2017). On hyvin tärkeää luoda ohje sen lukijakunnan mukaisesti. Liian tekninen tai vaikea sanasto sekä ohjeen käyttötilanne pitää ottaa huomioon. (Ivan, 2019)

On tärkeää ymmärtää, että käyttöohje on pääosin kirjoitettu ei-teknillisille henkilöille, kun taas käyttöoppaat vastaavat kaikkien tarpeita. Oli ongelma sitten hämmentävä musteen loppumisilmoitus tulostimessa tai epäilyttävä ääni laitteessa, yleiset tekniset ongelmat pitäisi olla ratkottavissa saman tien, sillä aika on oleellista meille kaikille. (Singh, 2017)

#### 2.1 **Ohjeen tavoite**

Yleisiä ohjeita käyttöohjeiden luomisessa on muun muassa: käyttäjälle mieluisa ohje on fyysinen, sähköisessä muodossa olevat PDF-tiedostot eivät ole aina miellyttäviä lukea. On hyvä varmistaa, että ohjeet todella luodaan tuotteen kaikilta tuotteen osilta valmiiksi. Yhden sivun pikaopas on usein hyvä vaihtoehto. Ohje voi olla myös tarkasti vaihe vaiheelta dokumentoitu. Käyttäjälle voi kertoa lisätietoa mitä toimintoja on, eikä pelkästään miten laitetta käytetään. On hyvä myös varmistaa, että ohjeen kirjoittajat ovat osa suunnitteluryhmää ja ohjeen kirjoittajat varmasti osaavat ja ymmärtävät, miten tuotetta käytetään. On tärkeää aloittaa ohjeen kirjoittaminen ajoissa, ennen tuotteen julkaisua. Näkö-, kuulo-, ja muita rajoitteita omaavia ajatellen on hyvä luoda hyvin yksinkertainen ja selkeä ohje. (Hodgson, 2007)

Kuvan 1. mukaisesti esimerkkisivu Lenovo IdeaPad S415-huoltomanuaalissa tieto ei välity lukijalle yhdestä paikasta. Ohje viittaa huoltomanuaalin muille sivuille. Kuva on epätarkka ja visuaalisesti hankalalukuinen.

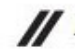

Lenovo IdeaPad S415 Hardware Maintenance Manual

#### 1120 Integrated camera

For access, remove these FRUs in order:

- · "1010 Battery pack" on page 33
- · "1020 Hard disk drive" on page 35
- "1030 DIMM" on page 37
- · "1040 PCI Express Mini Card for wireless LAN/WAN" on page 38
- . "1050 Fan assembly and Heat Sink assembly" on page 40
- · "1060 Keyboard" on page 42
- · "1070 System board" on page 44
- · "1080 LCD unit" on page 47
- · "1090 Speakers, base cover, USB board, power assembly and power board" on page 49
- · "1100 LCD front bezel" on page 52
- · "1110 LCD panel, LCD cable" on page 53

Figure 12. Removal steps of integrated camera

Note: The integrated camera is stuck on the top center of the LCD cover. Disconnect the connector  $\blacksquare$ , remove the integrated camera from the LCD cover in the direction 2.

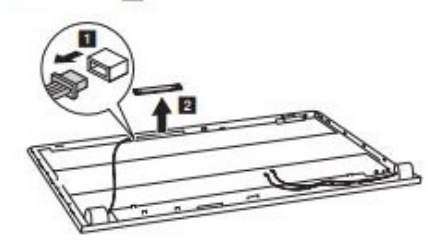

When installing: Stick the integrated camera to the top center of the LCD cover and adjust the placement of it to make sure the connector is attached firmly.

#### **KUVA 1. Esimerkki Lenovo-huoltomanuaalin sivusta (Lenovo, 2015)**

#### 2.2 **Miten luoda hyvä ensivaikutelma?**

Monet käyttäjät eivät koskaan lue käyttöohjeita, ohjeen vaikealukuisuuden, laadun tai jonkin muun syyn takia. Siksi on hyvä asia, jos ohjetta on mukava lukea. Kun käyttäjä ei lue ohjetta, niin käyttäjä, tuote ja ohjeen takana oleva järjestelmä kärsivät. Siksi käyttöohjeessa on oltava vahva ja positiivinen ensivaikutelma. Tekstikirjamaisia tyylejä kannattaa välttää eikä ohjeen koon tulisi olla liian suuri tai pitkä, eikä toisaalta liian lyhyt tai suppea. Tehokas kuvien ja kaavioiden käyttäminen on tärkeää. Yksinkertaista sekä helppolukuista kirjasintyyliä tulisi käyttää. Ongelmatilanteita varten olisi hyvä sisällyttää tuen puhelinnumero. On hyvä asia, kun ohje on vain yhdellä kielellä. (Hodgson, 2007)

#### 2.3 **Miten ohjeita annetaan?**

On äärimmäisen tärkeää, että käyttöohjeita on helppo lukea ja ne ovat kaikkien käyttäjien ymmärrettävissä. Monissa käyttöohjeissa ohjeet ovat

keskeneräisiä, virheellisiä tai ne eivät edes liity tuotteeseen. Ohjeet annetaan oikeassa järjestyksessä ja annetaan visuaalista palautetta vaiheista, esimerkiksi vaihe 1 tai vaihe 4. Kannattaa välttää pitkiä kappaleita ja käyttää selkokieltä ilman vaikeata erikoissanastoa. On hyvin tärkeää varmistaa, että ohjeet vastaavat todellista tuotetta. On hyvä selittää ohjeen symbolit ja kuvakkeet ohjeen alkuvaiheessa. Käyttäjää pyydetään seuraamaan ohjeen kaikkia vaiheita kirjaimellisesti. (Hodgson, 2007)

#### 2.4 **Miten suunnitella yksittäisiä sivuja käyttöohjeessa?**

Vahvan opastuksen lisäksi värit, tekstit, kirjasintyylit, kuvakkeet sekä grafiikat voivat helpottaa ohjeen ymmärtämistä tai vaikeuttaa sitä. Kannattaa varmistaa, että kirjasinkoko on riittävän suuri, sekä tekstin ja taustan kontrasti on korkea. Musta teksti valkoisella taustalla on paras yhdistelmä. On suositeltavaa käyttää San-Serif-fontteja, sekä välttää useiden kirjasintyylien käyttämistä. Mikäli käytetään värikoodausta, niin sitä käytetään johdonmukaisesti. Osien ja kuvien ympärille on hyvä jättää riittävästi tilaa ja yhdenmukaista asettelua eri sivuilla. (Hodgson, 2007)

Kuvassa 2. on Pergo-vinyylilattian asennusohjeen sivu. Sivulla on käytetty värejä, symboleja, tekstiä ja selkeää visuaalista pohjaa. Informaatio kerrotaan pääosin tekstimuodossa.

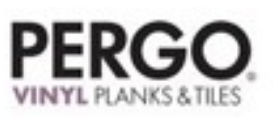

# **ASENNUSOHJEET** premium click optimum click

# 5 kultaista sääntöä

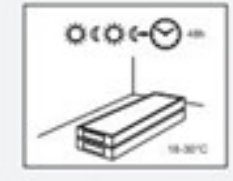

Asennus on suoritettava lattian ja huoneen lämpötilan ollessa 18-30 °C.

Pergo-vinyylipinnoitteen on annettava asettua asennustilan 18-30 °C lämpötilaan (normaali huonelämpötila) vähintään 48 tunnin ajan ennen asennusta. Lattian ja huoneen lämpötilaa on ylläpidettävä ennen asennusta, sen aikana ja sen jälkeen vähintään 24 tuntia. Pidä lämmitys PÄÄLLÄ tarvittaessa. (Myös lattialämmitys.)

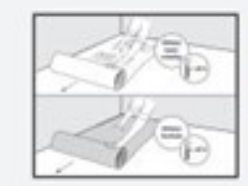

Käytä SunSafe-alusmateriaalia yli 45 °C:n lämpötioilla.

PERGO-vinyylipinnoite on suunniteltu lämmitettyihin (> 0 °C) sisätiloihin (normaali huonelämpötila). PERGO-vinyylipinnoitetta ei voida asentaa solariumeihin, ulkohuoneisiin, asuntovaunuihin, veneisiin eikä muihin lämmittämättömiin tiloihin.

Jos lattiasi lámpötila voi nousta yli 45 °C:een, esim. suoran auringonvalon vaikutuksesta on käytettävä SunSafe-alusmate tai asennus on suoritettava suoraan tasoitetulle, mineraalipohjaiselle akuslattialle

PERGO-vinyyliponttilattian päälle ei saa asentaa raskasta puuhellaa, akkua tai vastaavia esineitä. On suositeitavaa asentaa hella/akku suojalevyn päälle ja asentaa sitten PERGO-vinyyllattia suojalevyn ympärille rittävillä laajenemissaumoilla

Mikäli asennuspaikan lämpötila on korkea, on suositeltavaa käyttää PERGO-limavinyyliä.

Jos olet huolissasi lattian lämpötilasta, ota yhteys Pergon tekniseen osastoon.

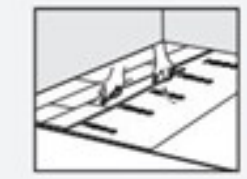

Napsauta paikalleen! Älä koskaan käytä vasaraa tai lyöntipalikkaa.

Nosta hieman asennettavaa levyä pitämällä kättäsi sen alla noin 25 cm päätysaumasta. Paina lyhyen pään saumaa varovasti alas peukalollasi likuttaen sitä sisemmästä reunasta ulkoreunaa kohti, kunnes kuulet/ tunnet "napsahduksen". Varmista, että lyhyen sivun päät kiinnittyvät napauttamalla lyhyen sivun ponttisaumaa ranteellasi. Älä käytä vasaraa tai lyöntipalikkaa, koska tämä voi vaurioittaa ponttisaumaa. Tämä on helpoin tapa asentaa PerfectFold V -ponttipaneeleja.

**KUVA 2. Esimerkkisivu Pergo-vinyylilattian asennusohjeesta** (Pergo, 2019)

Dokumentointi on usein toiseksi viimeinen vaihe projektin elinkaaressa. Dokumentointi saattaa olla ajankohtaista missä tahansa projektin vaiheessa. Ohjeissa on esimerkiksi kaksi eri kohdealaa, loppukäyttäjän dokumentaatio ja järjestelmädokumentaatio. (Norton, 2007)

Dokumentaatio on tärkeä vaihe, jonka pohjalta voidaan luoda käyttöohje, näin ollen dokumentaation työstäminen on tärkeä vaihe myös ohjeen kannalta. Eri asiat ja tekniikat vaikuttavat dokumentaation lopputulokseen, joka myös vaikuttaa ohjeen laatuun sekä toimivuuteen. Kuvien käyttäminen on suositeltavaa, mikäli mahdollista. Vanhan sanonnan mukaan, kuva on enemmän kuin tuhat sanaa. Kuvien avulla voidaan minimoida ohjeen

pituus ja yksinkertaistaa sitä. Kuvat, taulukot sekä kaaviot ovat oivallisia informaation lähteitä. Hyvät esimerkit auttavat asioiden selittämisessä. Esimerkkien avulla ovat helppoa ilmaista asioita ja käsitteitä. Vaikka tiedät rajoitetun käyttäjäryhmän, on ohje kirjoitettava siten, että jokainen ohjeen tulkitsija pystyy ilman perustaitoja ymmärtämään ohjetta. Vaiheittaiset ohjeet ovat yksityiskohtaiset, mutta usein hankalia käyttää. Testattaessa esimerkiksi ohjelmistoa, on hyvä dokumentoida mahdollisista ongelmakohdista, jolloin säästetään kaikkien aikaa sekä vaivaa. Ohjetta testattaessa on tärkeää aloittaa aivan ohjeen alusta sekä seurata ohjetta niin tarkasti kuin mahdollista. Todennäköisesti löytyy tärkeitä asioita, jotka ovat jääneet dokumentaatiosta pois. Ohjetta kannattaa testata jollakin muulla käyttäjällä ennen ohjeen julkistamista. (Norton, 2007)

# **3 ANIMAATION TOTEUTUSTAVAT**

Animaatio-sana pohjautuu latinan kielestä *animatio,* tarkoittaa elävöittämistä. Animaatio on tekninen toteutustapa, jolla elokuva muodostetaan muokkaamalla jokaista kuvaa hieman. Muokatut kuvat esitetään normaalilla videonopeudella, jolloin katsojalle muodostuu illuusio liikkeestä. (Koulukino, 2019)

Animaatioita on olemassa monia erilaisia, eikä niille ei ole olemassa yleistä luokittelua. On piirrettyjä animaatioita ja mallinnettuja animaatioita, mutta on myös olemassa konkreettisesti pahvista tai paperista leikattuja animaatioita, 3D-animaatioita ja virtuaalianimaatioita. Edellä mainituista animaatiotyypeistä yleisimmin käytetty tekniikka on käsin piirretty animaatio, joka on tosin nykypäivänä harvinaisempi. Nukkeanimaatio noudattaa samankaltaista prosessia kuin käsin piirretty animaatio, käyttäen nukkeja tai savihahmoja. (Encyclopedia.com, 2018)

Liikettä muodostetaan siirtämällä hahmon osia vähän kerrallaan. Aina kun kappaletta on siirretty, otetaan kuva tilanteesta. Koska liikettä tallennetaan aina yksi *frame* kerrallaan, sitä kutsutaan *stop-motion*- animaatioksi. 3D-animaatio on samankaltainen käsin piirrettyjen animaatioiden kanssa, mutta sisältää ajattelemisen kolmiulotteisessa ympäristössä ja työskentelyä kappaleiden, valojen ja kameroiden kanssa uudella tavalla. (Encyclopedia.com, 2018)

#### 3.1 **Animaation perusteet**

Riippumatta animaation tekotavasta, on olemassa käsitteitä, jotka tulee ottaa huomioon. Esimerkiksi fysiikan tuntemus, erityisesti Newtonin liikkeen lait. Liikkeen ymmärtäminen ja hahmottaminen mahdollistavat

luomaan animaatiohahmon liikkeet uskottavalla tavalla. Kinematiikan ymmärtäminen on tärkeää liikkuvan hahmon liikkeiden luomisessa. Usein animoitavalla kohteella on tietty liikerata, jonka mukaan rakenteet kaartuvat ja liikkuvat luonnostaan. (Johnson, 2018)

Animaattorit käyttävät monia tekniikoita luodakseen sujuvia liikkeitä. Liikkeet ovat harvoin tasaisella nopeudella eteneviä, vaan ne koostuvat usein eri vaiheista. Animoitava objekti kiihdytetään ensin hitaasti ennen kuin se liikkuu maksiminopeudella sekä hidastetaan nopeuden laskiessa, ennen täydellistä liikkumattomuuden hetkeä. Muun muassa *follow-through* ja *overlapping*-tekniikoita voidaan käyttää luotaessa realistisempaa liikettä. Joustavat objektit tai toisiinsa kiinnitetyt objektit eivät välttämättä liiku samaan aikaan. Osa kappaleesta aloittaa liikkeen ja toinen osa vedetään mukana ja näin ollen se saavuttaa päätepisteensä hieman myöhemmin kuin kappaleen ensimmäinen osa. Hyvänä esimerkkinä on ihmisen jalan liike kävellessä, reisi ja sääri liikkuvat hieman eri aikaan. Myös luonnollinen liikkeiden luominen on tärkeää. Yleisesti pyritään mahdollistamaan hahmon suorittavan tehtäviä päällekkäin, eli seuraavan toiminnan aloittaminen voi tapahtua ennen kuin viimeisin liike loppuu. Muita animaatioissa usein joustaville kappaleille käytettyjä konsepteja ovat litistäminen ja venyttäminen. Esimerkiksi pallon osuessa tasolle, se hieman litistyy. Ennakointi on tekniikka, jossa ennen liikkeen tapahtumista, kappale liikkuu hieman ensin vastakkaiseen suuntaan. Animaatiota tehtäessä on tärkeää suunnitella kappaleiden liikkeiden ajoitus sopivassa tahdissa. Luonnollisesti animoitavan kohtauksen rakenne on otettava huomioon, kuten kontrasti, valaistus, perspektiivi ja taustan kappaleet. Näin luodaan animaatiolle oleellinen tunnelma. (Johnson, 2018)

#### Kaksiulotteisuus

Kaksiulotteinen, "2D", englanniksi "*Two-dimensional*", tarkoittaa geometristä mallia, joka on kuvattu tasomaisena projektiona fyysisessä maailmassa, jolla on kaksi ulottuvuutta. Nämä kaksi ulottuvuutta ovat pituus ja leveys, jotka sijaitsevat samalla tasolla. (Boundless, 2019)

Kaksiulotteisuutta kuvataan matemaattisesti koordinaatistolla, jossa on kaksi akselia, jotka ovat kohtisuorassa toisiaan vasten. Näitä kahta akselia kutsutaan x- ja y-akseleiksi. X-akseli ja Y-akseli kohtaavat yhdessä pisteessä, jota kutsutaan origoksi. Koordinaatistossa olevilla pisteillä on aina x- ja y-koordinaatti, jotka kuvaavat pisteen etäisyyttä origosta kyseisellä akselilla. Esimerkiksi kuvassa 3. sijaitsevan sinisen pisteen etäisyys origosta on x-akselin suhteen -3 ja y-akselin suhteen 2. (Nykamp, 2019)

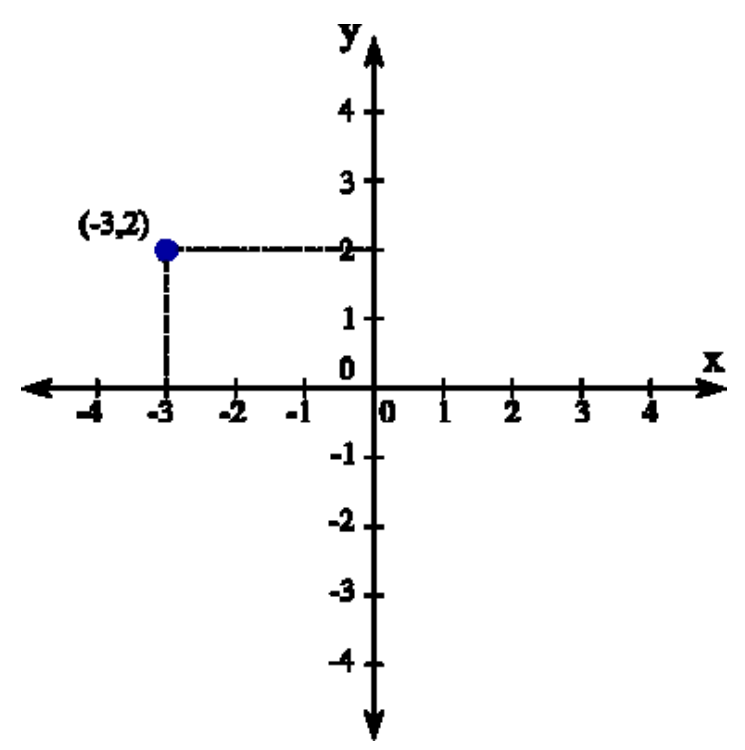

**KUVA 3. Piste XY-koordinaatistossa** (Nykamp, 2019)

Kolmiulotteisuus

Kolmiulotteinen, "3D", englanniksi "*Three Dimensional"*, tarkoittaa kolmiulotteista käsitettä, jolla on pituus, leveys ja syvyys. Meidän fyysinen maailmamme on kolmiulotteinen ja liikumme kolmiulotteisessa ympäristössä joka päivä. Ihmiset kykenevät hahmottamaan tilan ja koon suhteen kappaleiden välillä katsomalla. Tätä 3D-perspektiiviä kutsutaan syvyysnäöksi. Kun katselemme ympärillemme, kummankin silmän verkkokalvo muodostaa kaksiulotteisen kuvan ympäristöstämme. Aivot muodostavat näistä kahdesta kaksiulotteisesta kuvasta kolmiulotteisen kokonaisuuden. (MediaCollege.com, 2019)

Kolmiulotteisessa tilassa Cartesian-koordinaatisto perustuu kolmeen molemminpuoliseen kohtisuoraan koordinaattiakselistoon, jotka ovat: X-, Y, ja Z-akseli. Nämä kolme akselia kohtaavat pisteessä, jota kutsutaan origoksi. Jokaisella kolmella akselilla on positiivinen ja negatiivinen puoli. (Nykamp, 2019)

Kolmen koordinaattiakselin lisäksi usein viitataan koordinaattitasoihin. Xytaso on horisontin suuntainen taso, joka sijoittuu x- ja y-akselien välille. Tällainen taso on täysin sama kuin kaksiulotteinen xy-koordinaatisto. Vastaavanlaiset koordinaattitasot ovat XZ-taso ja YZ-taso. Cartesian-koordinaatistossa olevalla pisteellä on kolme arvoa, jotka ovat x-, y- ja z-arvot, esimerkiksi (1,5,4). Kukin näistä kolmesta arvosta kertoo, kuinka kaukana kuvattu piste on origosta vastaavan akselin suuntaisesti. Jokaisella pisteellä voi olla mikä tahansa realistinen arvo. Kuvassa 4. on esitetty pistettä kolmiulotteisessa koordinaatistossa, jonka etäisyys origosta on x-akselin

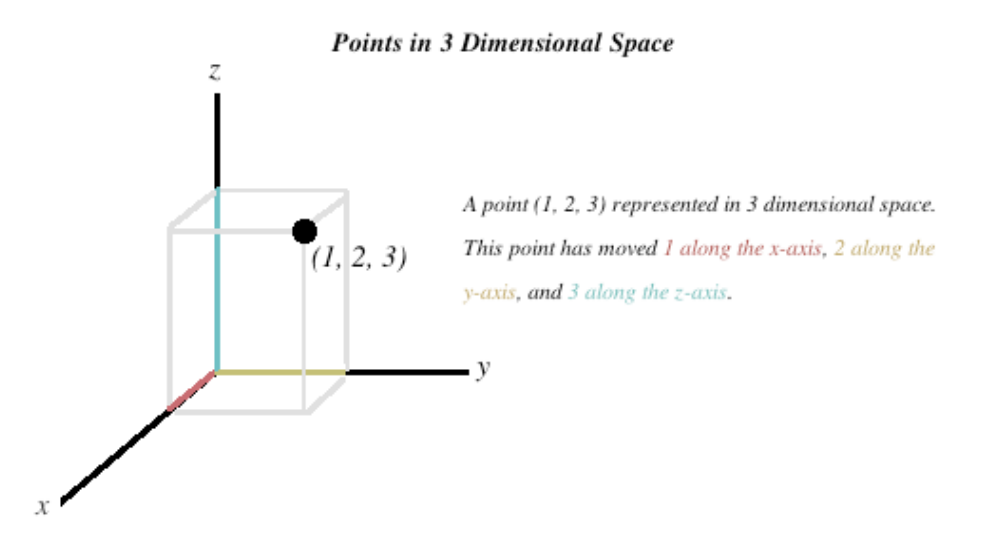

suuntaisesti 1, y-akselin suuntaisesti 2 ja z-akselin suuntaisesti 3. (Nykamp, 2019)

**KUVA 4. Piste kolmiulotteisessa koordinaatistossa (Mathonline, 2019)**

2D ja 3D-animaatiot luodaan useimmiten samankaltaisia tekniikoita ja työkaluja käyttäen. Molemmat sisältävät aikajanan ja perustuvat yksittäisten kuvien muodostamiin kuvasarjoihin. Suurimmat eroavaisuudet syntyvät animaatiotyyppien välille koordinaatistoa käytettäessä. 2D-animaatiossa voidaan käyttää vain kahta koordinaattiakselia (x ja y) sekä kamera on asetettu vain yhteen perspektiiviin. 3D-animaatiossa mukaan tulee kolmas koordinaattiakseli (z). Tämä mahdollistaa 3D-objektien luomisen, kuten pallon tai kuution. Mikäli halutaan katsoa kohdetta jostakin toisesta suunnasta, sitä voidaan kääntää, kun taas 2D-animaatiossa koko kuva pitää tehdä uudestaan eri perspektiivistä. Kameran sijainniksi voidaan 3D-animaatiossa valita mikä tahansa sijainti ja suunta. Huipputason animaatioissa hyödynnetään liikkeentunnistustekniikkaa näyttelijöiden kanssa, jotka ovat pukeutuneet sensoripukuihin. Sensoripukujen tallentama data lähetetään mallinnusohjelmaan, joka mahdollistaa realistiset liikkeet animaation hahmoille. (Johnson, 2018)

#### 3.2 **Yksinkertaisen animaation luomisprosessi**

Ensimmäinen vaihe perinteisen animaation luomisessa on suunnittelu. Animaatioon tarvitaan tarina, hahmot ja lavasteet. Usein tehdään kuvakäsikirjoitus koko animaatiosta. Riippumatta suunnittelusta, pitää määrittää asetukset ennen aloittamista. Todennäköisesti joudutaan määrittelemään ruudunpäivitysnopeus sekä animaation mitat pikseleinä. Animaation pituus on myös hyvä määrittää joko kuvina tai sekunteina. Asetuksiin vaikuttaa eniten animaation kohde kuten TV, elokuvateatteri, nettivideo tai mainos sekä minkälaiselta lopputuloksen on tarkoitus näyttää. Ruudunpäivitysnopeus määrittelee kuinka monta kuvaa pitää tehdä jokaista sekuntia kohden, sekä kuinka sulavalta valmis animaatio näyttää. Perustandardeja

kuvanopeuksia ovat 24 kuvaa sekunnissa elokuvalle, 25 PAL videolle ja 30 kuvaa sekunnissa NTSC videolle, joka on Yhdysvalloissa käytetty standardi. Näitä pienemmät kuvanopeudet tekevät animaatiosta katkonaisen. (Johnson, 2018)

Helpoin tapa aloittaa animointi on luoda yksinkertainen objekti, asettaa se mallinnuskoordinaatistoon ja siirtää sitä muuttamalla kappaleen määrityksiä, joita kutsutaan sanalla *key frame*. Tämän jälkeen objekti siirretään toiseen pisteeseen ja asetetaan uudet määritykset. Tämän jälkeen objektille voidaan asettaa erilaisia parametreja, joilla voidaan muuttaa esimerkiksi objektin kokoa tai väriä. Näin voidaan luoda helposti hyvin yksinkertaisia animaatioita. (Johnson, 2018)

#### 3.3 **Mitä on 3D-mallinnus?**

3D-mallintaminen on tekniikka luoda digitaalisia 3D-malleja mistä tahansa objektista tai kohteesta. Mallintaja luo pisteitä eli *verteksejä* virtuaaliseen ympäristöön, joita käsitellään halutulla tavalla. Verteksit muodostavat digitaalisia kappaleita kolmiakseliseen koordinaatistoon. Usean verteksin muodostamaa kappaletta kutsutaan usein sanalla *mesh*. *Mesh* on käytännössä malli, jota voidaan parhaiten kutsua pisteiksi avaruudessa. Vertekseistä muodostuneita kappaleita voidaan muokata automaattisesti tai manuaalisesti "rikkomalla" kappale ja siirtämällä sen verteksejä. 3D-mallintamisprosessi tuottaa täysin digitaalisesti muokattavia kappaleita, joka on olennainen osa animaatioiden ja erikoisefektien luomisessa. 3D-malleja käytetään hyvin monilla eri tavoilla, esimerkiksi videopeleissä, elokuvissa, arkkitehtuurissa, konetekniikassa ja mainostamisessa. (Josh, 2018)

Nämä pisteet on määritetty kolmiakseliseen koordinaatistoon ja yhdistetty viivalla polygonisina muotoina, useimmiten kolme- tai nelikulmioina. Jokaisella verteksillä on oma sijainti koordinaatistossa. Pisteiden välille lisättäessä tasoja, muodostuu pinta kappaleelle. Luodut mallit usein siirretään toiseen ohjelmistoon, jossa luotuja objekteja muokataan eri käyttötarkoituksiin sopiviksi. Jotkin 3D-mallinnusohjelmat mahdollistavat 2D-kuvan renderöimisen, jolloin voidaan luoda erittäin realistisen näköisiä kuvia halutusta kohteesta. (Josh, 2018)

Usein mallintaja aloittaa objektin mallinnuksen luomalla alkeellisen muodon, esimerkiksi tason, kuution tai pallon. Mallintaja muokkaa objektia hyödyntäen monia käyttämänsä ohjelmiston työkaluja. Mallintaminen on erittäin tarkkaa työtä, yksittäisten pisteiden luomista ja sijoittamista, joka mahdollistaa onnistuneen muodon objektille. Mallin ulkokuori on yhdistettyjä polygoneja, jotka voidaan jakaa aina pienemmiksi polygoneiksi. Tämä mahdollistaa yksityiskohtaisemman 3D-mallin luomisen. Mallinnusohjelman työkalujen tehokas käyttäminen nopeuttaa mallinnusprosessia. Peilaus-tekniikka mahdollistaa täysin symmetrisen objektin luomisen siten että kappaleesta täytyy mallintaa vain puolet tai yksi neljäsosa. Hahmon mallinnuksessa peilaaminen on välttämätöntä symmetrisen lopputuloksen saavuttamiseksi. Jos peilausta ei käytetä, yhdelle puoliskolle tehdyt muutokset eivät toistu vastapuolelle. (Josh, 2018)

## 3.4 **Animointiohjelmistojen yleisiä ominaisuuksia**

Useimmat animointiohjelmat sisältävät samanlaisia ominaisuuksia. Näistä sovelluksista löytyy piirtotyökaluja kuten kynä, pensseli tai valmiita geometrisia muotojen piirtotyökaluja. Animointiohjelmissa on aikajana, joka koostuu kuvista eli *frameista*. Jokainen *frame* sisältää tiedon kaikesta mitä kyseisessä kuvassa on. *Key Frame*-termi on tuotu perinteisistä animaatioista animointiohjelmiin. Yleisesti niitä asetetaan aina tapahtumien tai liikkeen alku- ja päätepisteisiin, mutta *key frame* voidaan asettaa jokaiselle *framelle*. Aikajanalla liikuttaessa voidaan nähdä jokaisella *framella* tapahtuvia asioita. (Johnson, 2018)

Kuvassa 5. on esimerkki miltä 3ds Max-ohjelmiston näkymä voi näyttää. Kuvassa vasemmalla on lista kaikista eri objekteista, joita kuvan mallissa on.

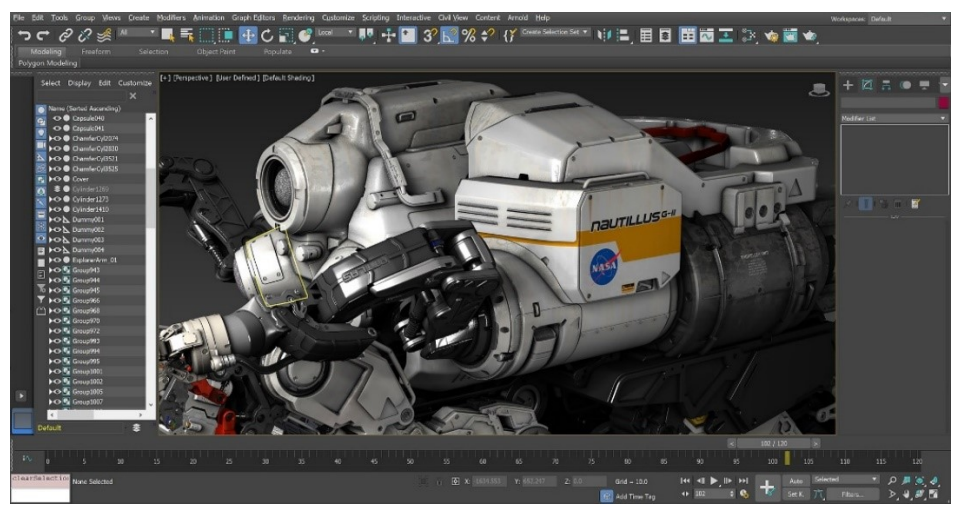

**KUVA 5. Esimerkki 3ds- Max ohjelmiston näkymästä** (Autodesk, 2019)

Animointisovelluksella voidaan muokata jo tehtyjä liikeratoja. Automaattisesti ohjelman luomia liikeratoja voidaan muokata muun muassa työkaluilla, joita kutsutaan nimillä: *curve editor, graph* tai *animation editor*. Editorissa näkyvät visuaaliset käyrät näyttävät eri attribuutteja useilla akseleilla. Jokaiselle parametreille 3D-animaatiossa on kolme akselia. Esimerkiksi kiertoliike, paikka ja koko sisältävät x-, y- ja z-akselille omat käyrät. Näitä muokkaamalla saadaan tarkempi hallinta muutoksille ja liikkeille. Mallinnustyökalut sisältävät usein toiminnon, jonka avulla voidaan luoda suhteita kappaleiden välille. Näin ollen siirrettäessä *parent*-objektia, siihen liitetty *child*-aliobjekti liikkuu vastaavalla tavalla. Ohjelmissa voidaan siirtää kappaleen *pivot*-pistettä, joka mahdollistaa kappaleelle ympyräliikkeen jonkin toisen kappaleen ympäri. Nämä työkalut mahdollistavat melko monimutkaisten objektien luomisen, sekä niiden luonnollisen liikkumisen.

Useissa 3D-mallinnusohjelmissa voidaan luoda *skeleton*-rakenteella toimiva hahmon hierarkia, joka mahdollistaa luonnollisen kappaleen osien liikkeen. Esimerkiksi kappaleen pintaan luotu ihokerros taittuu ja mukailee *skeleton*-rakenteen mukaisesti liikutettaessa eri kappaleen osia. Monissa sovelluksissa voidaan lisätä erilaisia virtuaalisia valonlähteitä, kuten spottivaloja, lamppuja tai ympäröivää valoa, luoden samalla varjostuksia. (Johnson, 2018)

# **4 TELTTASAUNAN KÄYTTÖOHJEEN LUOMINEN**

Opinnäytetyön tilaajalla Insinööritoimisto Aaro Peltoniemellä on telttasaunan asennusohje, joka on toteutettu Microsoft Word-tekstinkäsittelyohjelmalla. Tilaaja toivoo, että vanha käyttöohje korvataan videoformaatissa olevalla ohjeella. Tilaajan kannalta laadukkain lopputulos ohjeelle saadaan animoimalla ohje kokonaisuudessaan. Animointityön aloittaminen vaatii käyttökelpoiset 3D-mallit telttasaunasta. Kun telttasaunaan kuuluvat 3Dmallit ovat valmiit, voidaan ohjeen animointi aloittaa. Tehdyistä animaatioista koostetaan valmis video, joka toimii käyttöohjeena telttasaunalle.

Kuvassa 6. on käytössä oleva telttasauna, johon käyttöohjeen luominen pohjautuu. Kuvassa on vanhan mallinen telttakangas sekä ylimääräinen piipun läpivientirengas katossa.

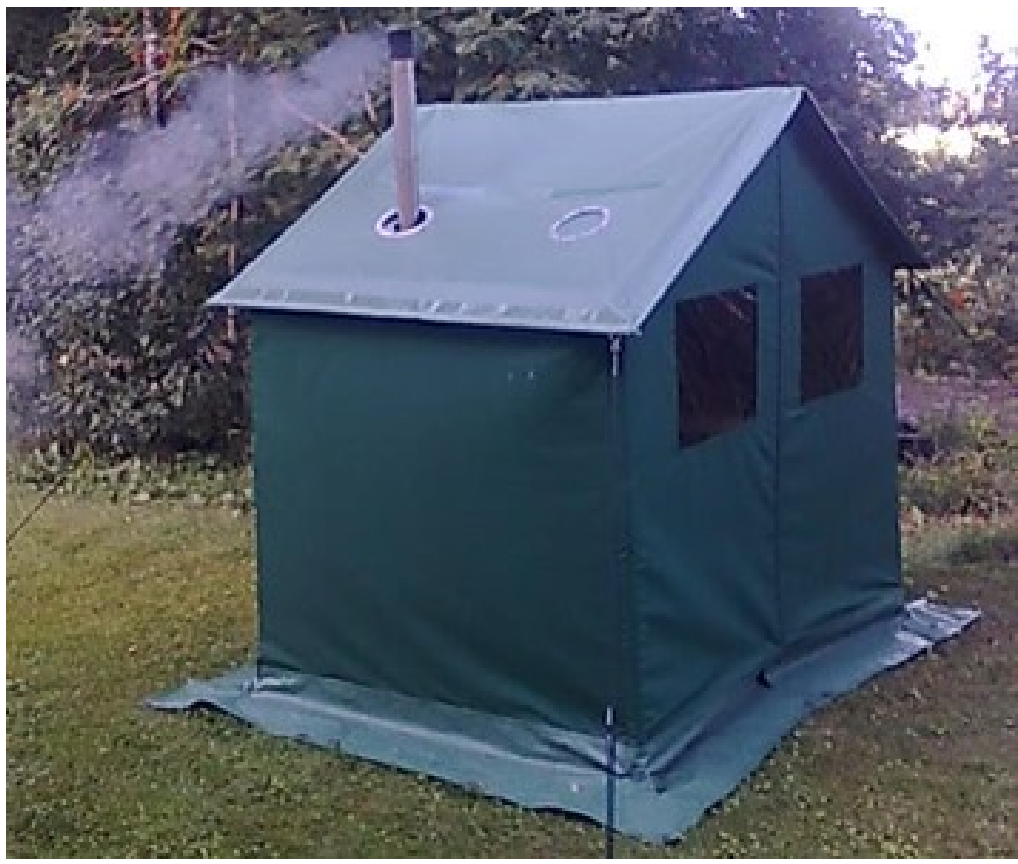

**KUVA 6. Telttasauna pystytettynä** (Peltoniemi, 2019)

#### 4.1 **Mallintaminen**

Ennen kuin mallintaminen voidaan aloittaa, telttasaunan eri osien mallintamiselle annetaan tiettyjä tavoitteita. Näin vältytään turhalta työltä ja samalla mallintaminen noudattaa annettuja vaatimuksia. Tavoitteita telttasaunan osien 3D-malleille on kahdenlaisia: *visuaalisia* ja *rakenteellisia*. Visuaalinen tavoite on animaation kohderyhmälle merkityksellisempi kuin rakenteellinen, koska valmiin animaation katsoja ei voi nähdä rakenteellisia ratkaisuja. Kappaleiden mallintamisen tavoitteena on luoda kaikista tarvittavista telttasaunaan kuuluvista osista käyttökelpoiset 3D-mallit.

*Visuaalisten tavoitteiden* saavuttamiseksi on mallinnettavien kappaleiden oltava laadukkaan ja miellyttävän näköisiä. Kappaleen ulkonäköön vaikuttaa merkittävästi käytetyt materiaalit, värit ja mallinnustarkkuus. Malleille annetut materiaaliparametrit vaikuttavat kappaleen visuaalisiin ominaisuuksiin, esimerkiksi valon heijastuvuuteen ja materiaalin tunnistettavuuteen. Muovinen kappale heijastaa valoa eri tavalla kuin metallinen. Mallinnettavien kappaleiden värien tulee enimmäkseen noudattaa olemassa olevan telttasaunan ulkoasua. Visuaalisen tavoitteen toteuttamiseksi, mallinnettavien telttasaunan osien ei tarvitse olla täydellisiä, realistisia ja täysin samanlaisia kuin olemassa olevat telttasaunaan kuuluvat osat. Tavoite mallinnettujen kappaleiden ulkonäölle on, että katsoja tunnistaa, ymmärtää ja erottaa kappaleet toisistaan. Mallinnustarkkuudella tarkoitetaan sitä, kuinka yksityiskohtaisia valmiit 3D-mallit ovat. Liian yksityiskohtaisten 3D-mallien tekemisestä ei ole hyötyä valmiin ohjeen kannalta, koska valmiissa animaatiossa ei kaikkia yksityiskohtia voi nähdä.

*Rakenteellisten tavoitteiden saavuttamiseksi* mallien tulee olla rakenteellisesti loogisia, jotta niitä voidaan käsitellä animoitaessa helposti. Mallien liikkuvien osien tulee liikkua siten, että objektit ovat riippumattomia toisiinsa nähden. Eri mallien mittasuhteiden täytyy olla realistiset. Kuvan 7. mukaisesti telttasauna koostuu useista erilaisista kappaleista, joita ovat kiuas, lauteet, putkirunko ja telttakangas.

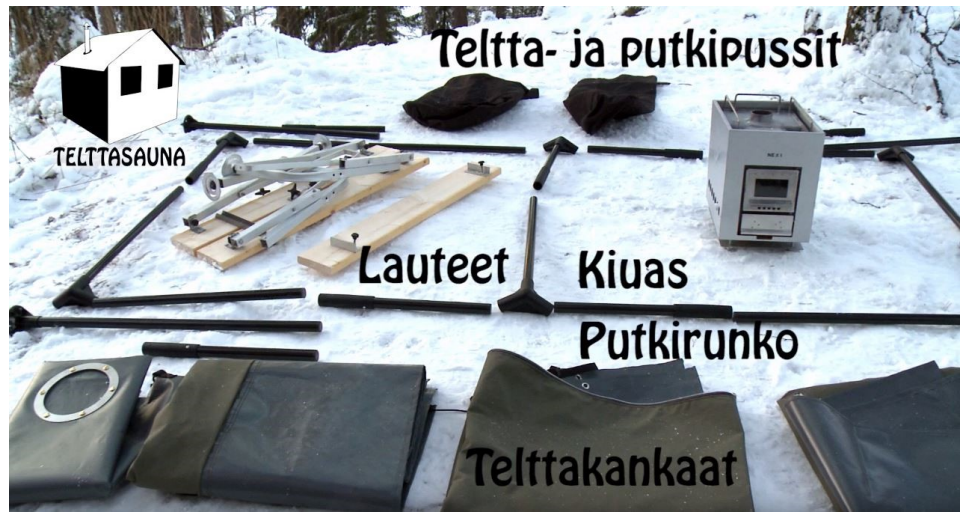

**Kuva 7. Telttasaunan osat**

Kaikki telttasaunan kappaleet ovat materiaaleiltaan vaihtelevia ja ne täytyy mallintaa erikseen. Mallintamisvaiheessa kappaleen eri osien muotoa muokataan niin kauan, että kappaleen muoto on hyvä ja tyydyttävä. Kun mallinnettava kappale on muodoltaan valmis, seuraavana työvaiheena on kappaleen värien ja materiaalien valitseminen.

Varsin suuri merkitys tehtyihin valintoihin on myös renderöintimoottorilla, jolla varsinaiset kuvat muodostetaan. Erilaiset renderöintiasetukset vaikuttavat merkittävästi valoihin, heijastuksiin, varjoihin ja materiaaleihin. Näin ollen on tärkeää testata mallinnettuja kappaleita erilaisilla renderöintiasetuksilla. Renderöityjen kuvien perusteella päätetään, tarvitseeko mallinnettua kappaletta vielä muokata. Mikäli kappale on valmis, voidaan aloittaa seuraavan kappaleen mallintaminen.

Onnistuneen lopputuloksen saavuttamiseksi, täytyy kaikki telttasaunaan kuuluvat kappaleet mallintaa riittävän tarkasti vastaamaan olemassa olevia telttasaunan osia. Telttasaunan kappaleiden mallintaminen toteutetaan kuvien ja fyysisen telttasaunan perusteella. Telttasaunan osista on olemassa 3D-mallit, jotka ovat tehty eri CAD-ohjelmistolla, kuin mitä animaation luomisessa käytetään. Näin ollen mallinnusta ei tarvitse aloittaa tyhjästä, mutta kappaleiden mallit täytyy saada toimiviksi animaation toteutusohjelmassa. Kappaleet voivat vaatia useita eri toimenpiteitä, ennen kuin niitä voi käyttää animaation luomiseen. Joitakin kappaleita voi joutua muokkaamaan paljonkin, koska kaikista tuoduista malleista ei ole viimeisteltyjä malleja olemassa. Esimerkiksi telttakankaasta ei ole valmista 3Dmallia ja lauteet ovat keskeneräiset.

Kappaleiden mallintaminen suoritetaan 3ds Max 2019-ohjelmistolla. Telttasaunan kiukaasta, putkirungosta ja lauteista on tehty Vertex G4-ohjelmistolla tarkat 3D-mallit, joten varsinaista 3D-mallintamista ei tarvitse edellä mainituista saunaan kuuluvista osista tehdä. Tarvittaessa malleihin tehdään tarvittavia rakenteellisia muutoksia, esimerkiksi pienennetään

polygonien määrää tai korjataan päällekkäisyyksiä. Mallien mittasuhteita muutetaan tarvittaessa sopiviksi.

Kuvassa 8 esitetään työjärjestys, jota noudatetaan mallintamisen aikana. Looginen ja luonnollinen järjestys mahdollistaa tehokkaamman työskentelyn, kun työn alla on useita erilaisia mallinnettavia kappaleita.

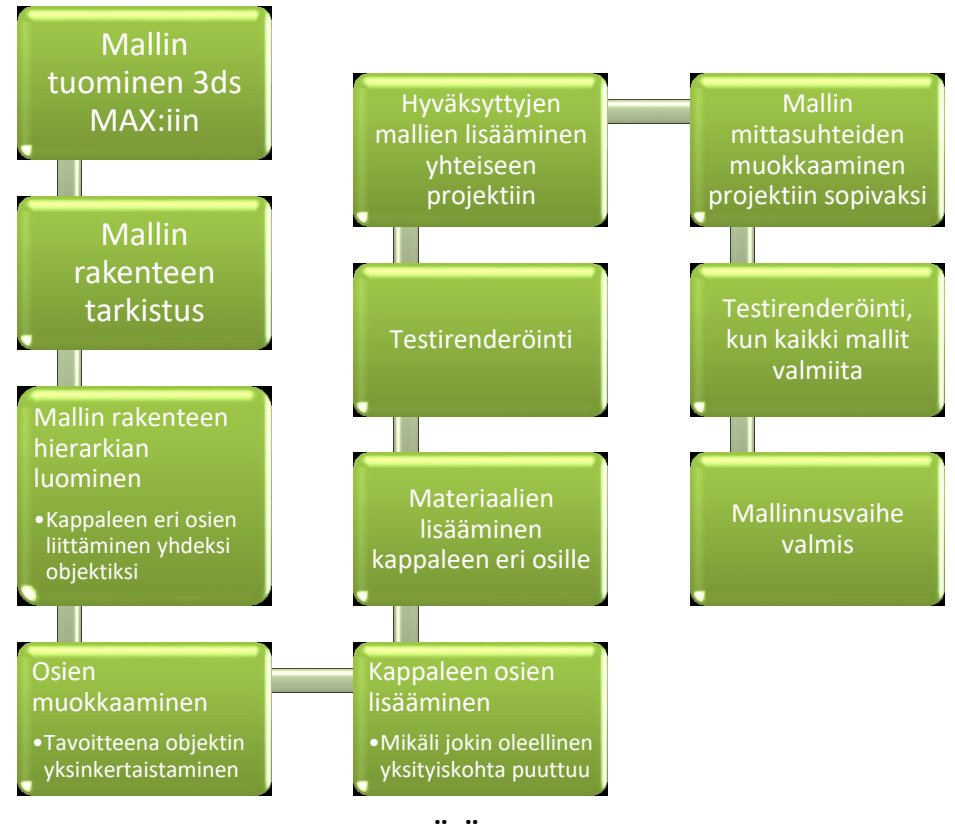

**KUVA 8. MALLINNUKSEN TYÖJÄRJESTYS**

#### 4.1.1 Telttakankaan mallintaminen

Telttasaunan kehitystyön ollessa kesken, ei käyttökelpoista 3D-mallia telttakankaasta ole olemassa. Näin ollen sellainen täytyy mallintaa kokonaan olemassa olevan mallin perusteella.

Mallinnus suoritetaan olemassa olevan fyysisen kankaan perusteella, joka rakennetaan putkirungon ympärille. Telttakankaan luomisessa käytetään useita tekniikoita, joita tarvitaan lähes jokaisen 3D-mallin luomisessa. Telttakankaan mallintaminen tehdään teltan putkirungon mittojen mukaisesti.

Telttakangas koostuu kolmesta osasta: etu-, taka- ja katto-osasta, jotka ovat toisissaan kiinni vetoketjuilla. Kankaan väri on tumman vihreän ja ruskean sävyjen yhdistelmä. Kankaan helmat, jotka osuvat maahan teltan ollessa pystyssä ovat päällystetty kumimaisella materiaalilla, joka kestää paremmin vettä sekä kulutusta ollessaan samalla hieman muuta kangasmateriaalia tukevampaa. Teltan etuosassa on kaksi ikkunaa, sekä kankaan halkaiseva vetoketju, joka toimii teltan sisäänkäyntinä. Kankaan malli on turhaa mallintaa liian tarkasti, koska animaation katsoja ei voi nähdä kaikkia yksityiskohtia. Telttakankaan vetoketju on ohjeen kannalta merkityksetöntä mallintaa. Kankaan ei tarvitse olla realistinen. Tärkeintä on, että kangas visuaalisesti vastaa olemassa olevaa telttakangasta.

Telttakankaan mallintaminen aloitetaan ensin määrittelemällä telttakankaan osien rakenne. Mallin kannalta riittää, että objektien suhteelliset mitat ovat oikein. Telttaan kuuluvista osista luodaan ensimmäisenä teltan katto. Katto-osan mittojen määrittämisessä käytetään avuksi *Tape*-mittaustyökalua. Laskemalla yhteen telttasaunan putkirungon sivujen, katon ja helmojen pituudet, saadaan yksinkertaisesti luotua sopivan kokoinen kappale. Katon mallintamisessa käytetään hyvin yksinkertaista kuvan 9. mukaista *Plane*-objektityyppiä. Tälle objektille annetaan pituus- ja leveysparametrit, sekä tarvittavien segmenttien määrä. Segmenttien määrän valinnalla on suuri vaikutus lopputulokseen, mitä enemmän pituus- ja leveyssegmenttejä on, sitä enemmän simuloitaessa kangas pääsee taipumaan tarvittavilta kohdin. Lisäämällä segmenttien määrää, kappaletta voidaan jälkikäteen muokata enemmän, mutta työskentely on työläämpää.

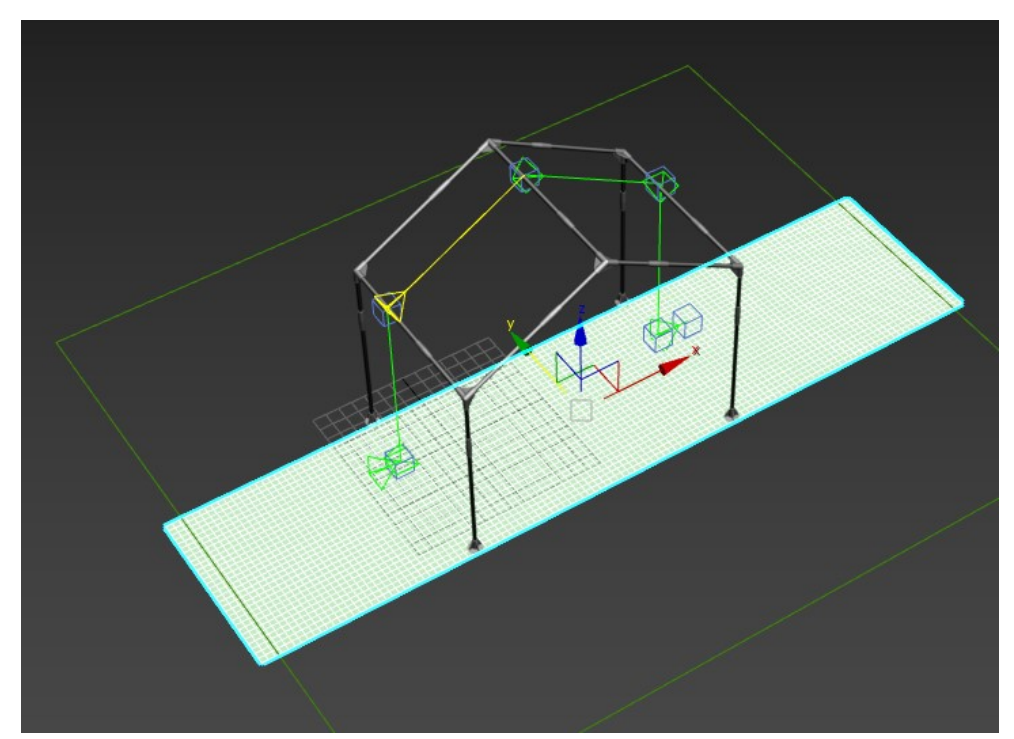

**KUVA 9. Telttakankaan katon alkeellinen malli**

Telttakankaan muodon määrittelyssä käytetään *cloth-object space*-modifieria. Tällä työkalulla voidaan simuloida tietyn kappaleen törmäystä toisen kappaleen kanssa. Putkirungon päälle luodaan simuloitu kangas, jolloin telttakankaasta saadaan hieman realistisemman näköinen. Teltan putkirungon ollessa hyvin monimutkainen kankaan simuloinnin kannalta, tehdään simulaation mahdollistava apurunko putkirungon ulkomittojen mukaisesti.

Apurungon mallintaminen aloitetaan luomalla kuutio käyttämällä *box-*objektityyppiä. Kuutiolle annetaan sopivat mitat, jotka vastaavat putkirungon ulkomittoja sekä riittävä määrä segmenttejä. Tämän jälkeen apurunko konvertoidaan muokattavaksi *poly*-objektiksi. Apurungon muodosta tehdään putkirungon ulkomittojen mukainen. Pyöreät muodot kankaan taitekohtiin luodaan *Edge*-tasolla käyttäen *chamfer*-määritystä. Apurungon ollessa valmis, se siirretään putkirungon tilalle. Apurungon paikalleen asettaminen tehdään käsin, jota voidaan helpottaa muuttamalla se läpinäkyväksi käyttämällä *Alt + X*-näppäinyhdistelmää. Apurungon ollessa sopivalla paikalla, putkirunko poistetaan näkyvistä.

Luodulle *plane*-objektille annetaan *Cloth*-määrite, jota käytettäessä määritellään objekti, joka simuloituu halutussa ympäristössä muiden objektien kanssa. Halutut kappaleet valitaan aktiivisiksi ja telttakankaalle annetaan *Silk*-määritelmä, joka kuvaa kappaleen materiaalityyppiä. Simulaatiossa oleva apurunko määritetään törmäyskohteeksi. Simulaatio voidaan aloittaa ja kattokangas laskostuu apurungon päälle. Kuvassa 10. näkyy, miten kattokangas laskostuu apurungon päälle.

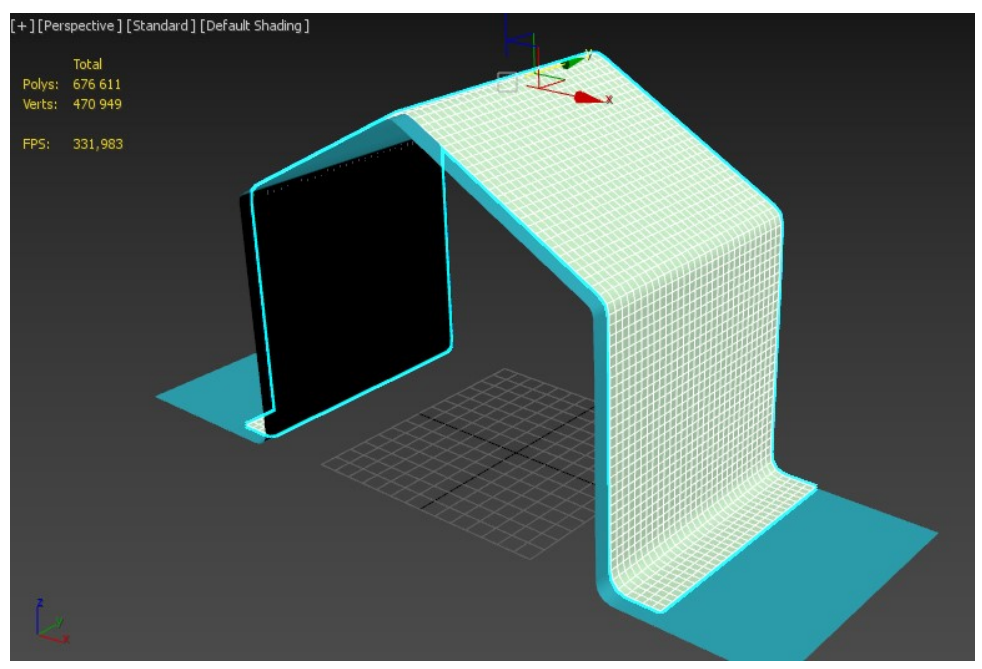

**KUVA 10. Telttakangas simulaation jälkeen**

Simuloitu kattokangas ei täydellisesti myötäile putkirunkoa, joten se muokataan sopivaksi. Kun kattokangas on valmis, voidaan aloittaa etu- ja takaseinien mallintaminen.

Etuseinän rakenne koostuu kahdesta puoliskosta, jotka yhdistyvät vetoketjulla muodostaen oven telttaan. Etuseinän ulkomitat ovat identtiset takaseinän kanssa. Etuseinän ja takaseinän eroina ovat ainoastaan puoliskojen välinen vetoketju sekä kaksi läpinäkyvää muovista ikkunaa. Etuseinästä mallinnetaan ensin vasen puolisko.

Etuseinän mallinnuksessa käytetään avuksi kattokankaan mallia. Kattokankaan mallista voidaan hyödyntää kankaan toisen sivun polygoneja ja kopioida ne omaksi objektikseen, jolloin säilytetään samankaltainen muotoilu. Kuvassa 11. on esitetty etuseinän puolikas, jonka ylimääräiset osat rajataan kattokankaan kanssa kuvan 12. mukaisesti *Cut*-työkalulla.

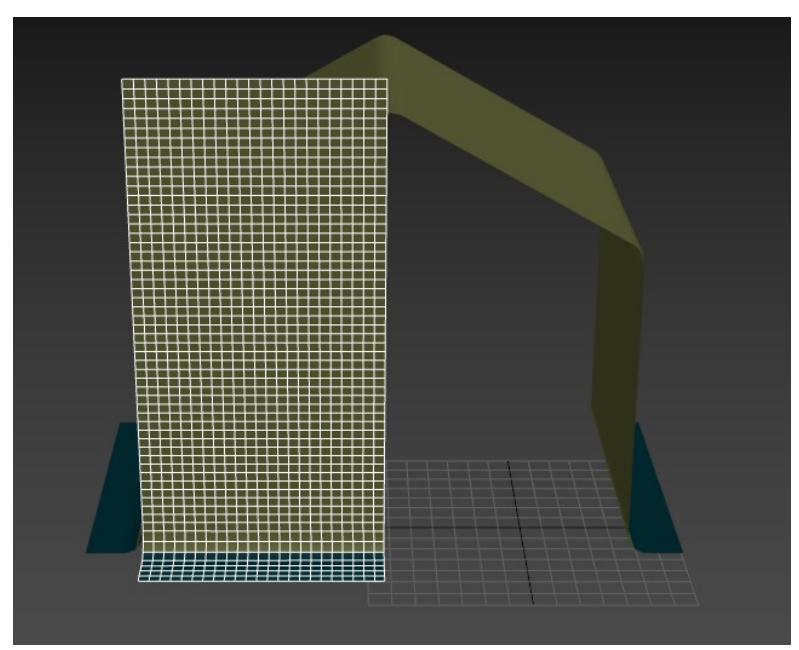

**KUVA 11. Etuseinän ensimmäinen puolisko**

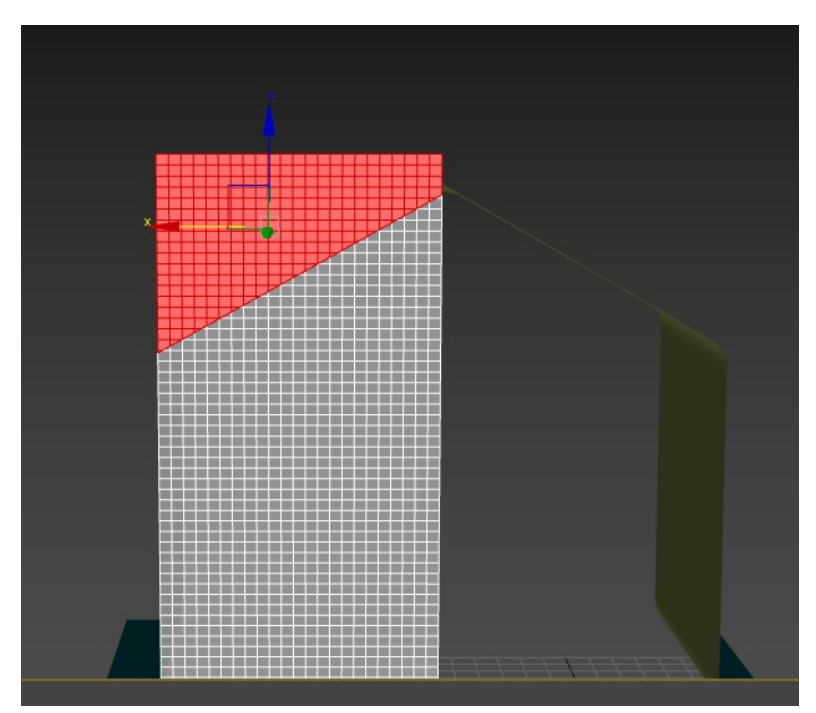

**KUVA 12.** *Cut***-työkalulla rajatut polygonit**

*Mirror*-työkalulla peilataan etuseinän peilikuva, joka mahdollistaa täysin symmetrisen mallin, joka on toteutettu kuvassa 13. Vetoketjun ollessa todella yksityiskohtainen, se jätetään mallintamatta. Eri värinen materiaali vetoketjua kuvaaville polygoneille on riittävä tapa erottaa vetoketju muusta kankaasta. Vetoketjua mallinnettaessa kankaan tiettyjä verteksejä

siirretään hieman teltan ulkosivuja kohti, jolloin muodostuu avonaista vetoketjua kuvaava rako.

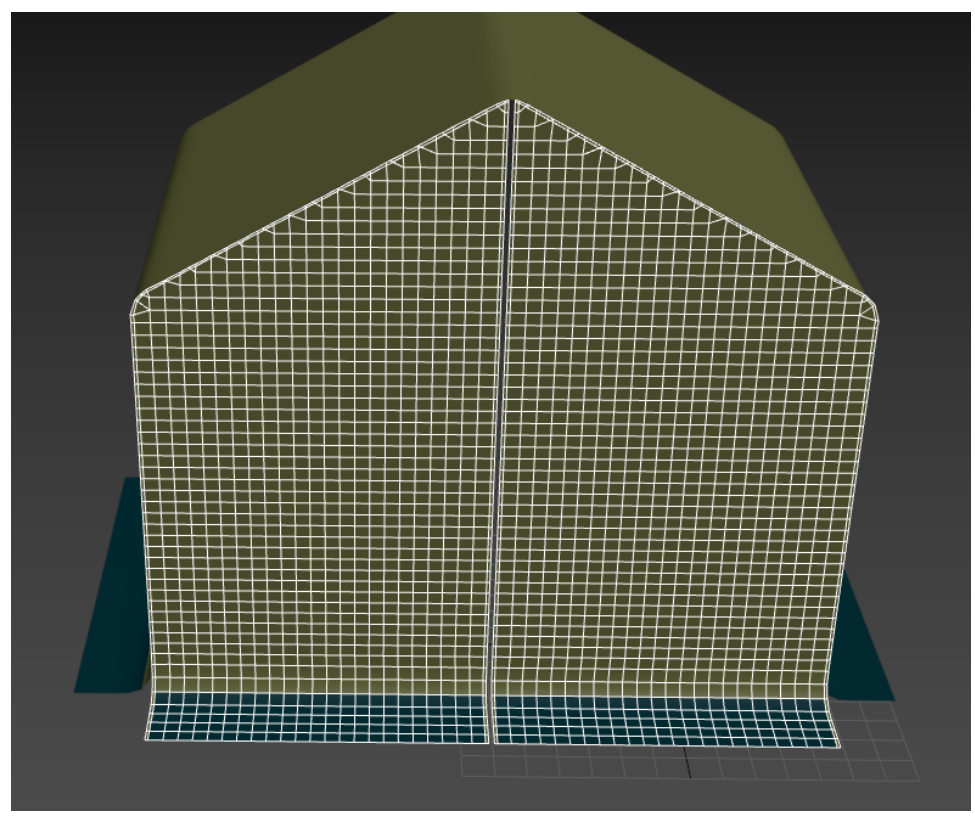

**KUVA 13.** *Mirror***-työkalulla muodostettu symmetrinen etuseinä**

*Weld*- työkalulla yhdistetään etuseinän ylimpien segmenttien verteksiparit yhdeksi verteksiksi, kuten kuvassa 14. on esitetty. Näin estetään päällekkäisten pisteiden luominen, jolloin vältytään ongelmilta jatkossa. Etuseinässä olevat kaksi ikkunaa mallinnetaan valitsemalla niille kankaasta eroava materiaali, joka on läpinäkyvä.

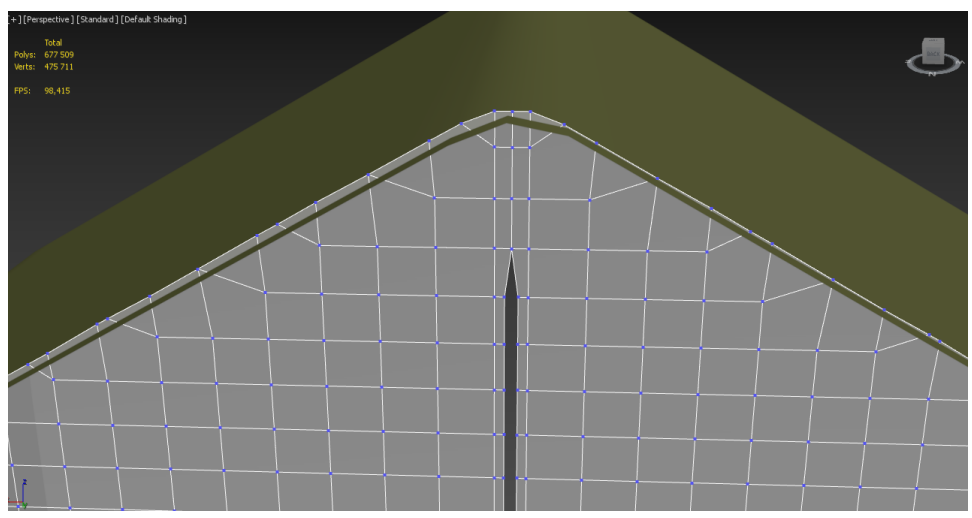

**KUVA 14.** *Weld***-työkalun yhdistämät verteksit**

Takaseinä luodaan yksinkertaisesti kopioimalla mallinnettu etuseinä omaksi objektikseen, jonka jälkeen se viimeistellään valmiiksi kappaleeksi hyödyntäen *weld*-työkalua, jolla tehdään telttakankaasta yhtenäinen.

Telttakankaassa on myös kiukaan savupiipun läpivientirengas, josta on olemassa 3D-malli. Malli muokataan sopivaksi ja asetetaan oikealle paikalle telttakankaaseen ja yhdistetään kankaan kanssa yhdeksi objektiksi. Ylimääräiset polygonit poistetaan. Kuvassa 15. on savupiipun läpivientirengas yhdistettynä telttakankaaseen oikealle paikalleen.

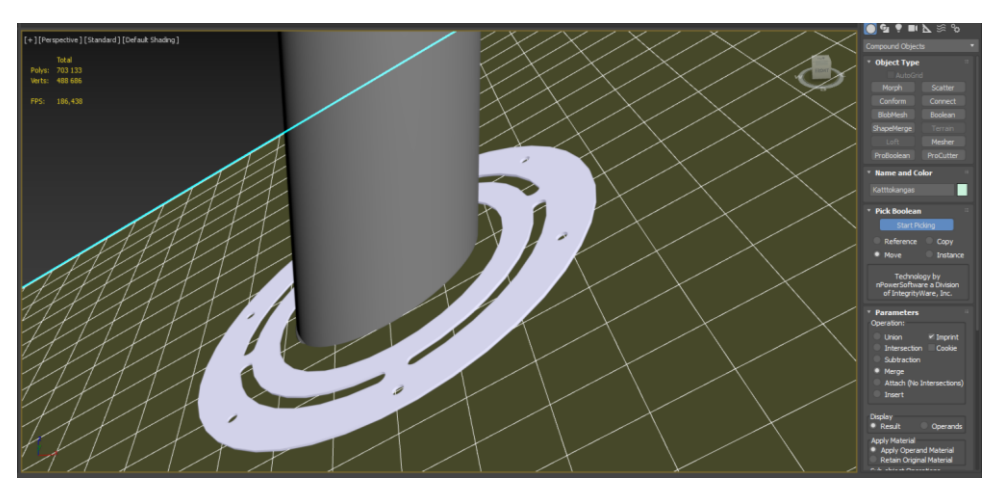

**KUVA 15. Läpivientirengas**

Kuvassa 16. on valmis telttakangas sekä putkirunko. Kuvan telttakankaille on annettu tarvittavat visuaalisesti merkittävät määritykset, kuten materiaali sekä väri.

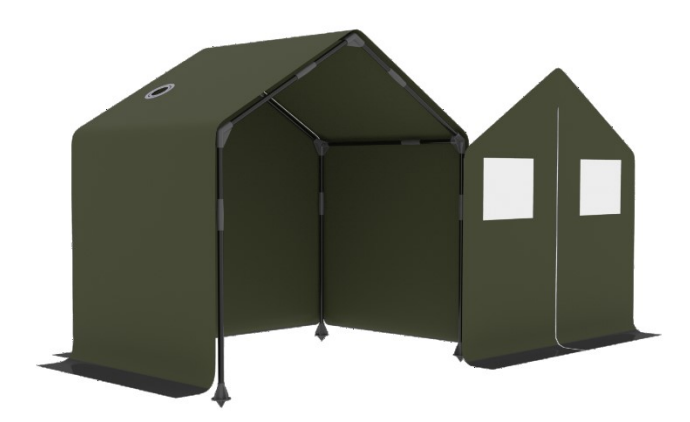

**KUVA 16. Valmis renderöity telttakangas**

## 4.1.2 Objektien ulkonäkö

Objektien tekstuurien luomiseen ei tarvita ulkoisia kuvia tai tekstuureja. Kappaleiden pinta muodostetaan käyttämällä 3D-mallinnusohjelmasta löytyviä materiaaleja ja värejä. Teltan putkirungon ollessa musta,

käytetään materiaalina *Arnold-surface-standard surface*. Putkirungon osia on visuaalisesti hankala erottaa toisistaan, koska ne ovat saman värisiä. Tämän vuoksi suorien putkiosien väriksi valitaan musta ja liitososat vaaleammalla harmaalla. Näin saadaan suurempi kontrasti eri kappaleiden välille, kuten kuvassa 17. on esitetty.

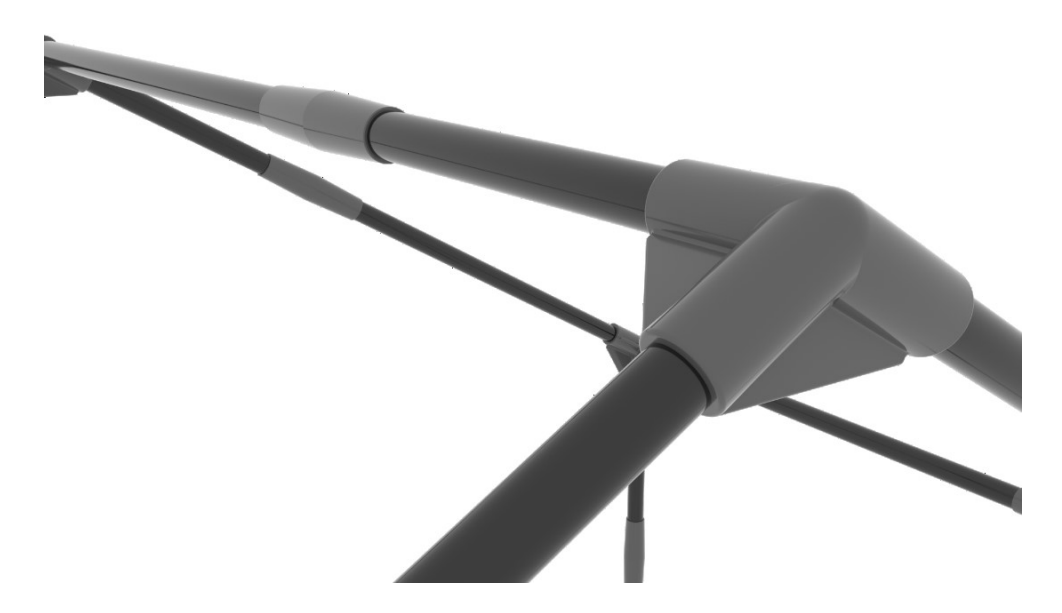

#### **KUVA 17. Osa renderöidystä putkirungosta**

Kiukaan rungon väri on tumman harmaa. Kiukaan vaippa on alumiinin värinen. Vesisäiliö on kiiltävä sekä metallinvärinen. Mallien ulkonäköjen ei tarvitse olla realistisia, joten kuhunkin tarvittavaan materiaaliin ei tehty sen suurempia muutoksia. Vaihtelua erityisesti kiukaan metallisten osien ulkonäölle saatiin muuttamalla joitakin parametrejä, jotka näkyvät kuvan 18. *material editorissa*. Parametrit, joihin tehtiin muutoksia ovat (*Base: Base color, roughness)* ja *(Specular: General, roughness, metalness*).

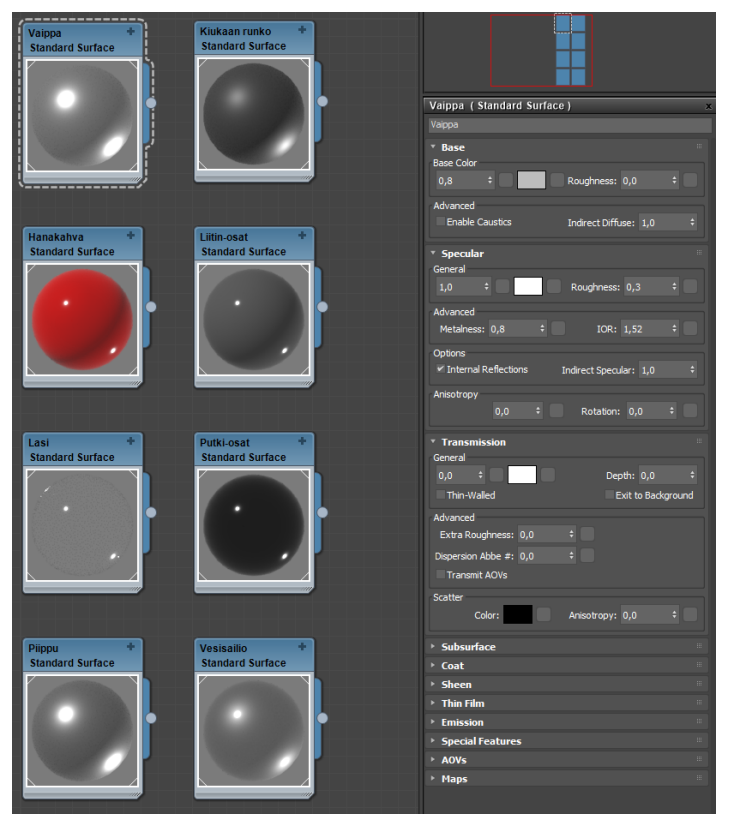

**KUVA 18. Kuvakaappaus** *Material Editor***:ista**

Kiukaan lasin läpinäkyvyyttä voidaan muokata säätämällä *Transmission*parametriä. Telttakankaan värityksen ollessa tasaisen tummanvihreä sekä helman ollessa hieman harmaan sävyistä kumimaista materiaalia, tämän alueen polygoneille on annettu erilaiset väriparametrit. Kuvassa 19. on renderöity valmis kiuas sekä vesisäiliö. Kuvassa näkyy eroavaisuudet materiaalien ominaisuuksien sekä annettujen värien vaikutukset.

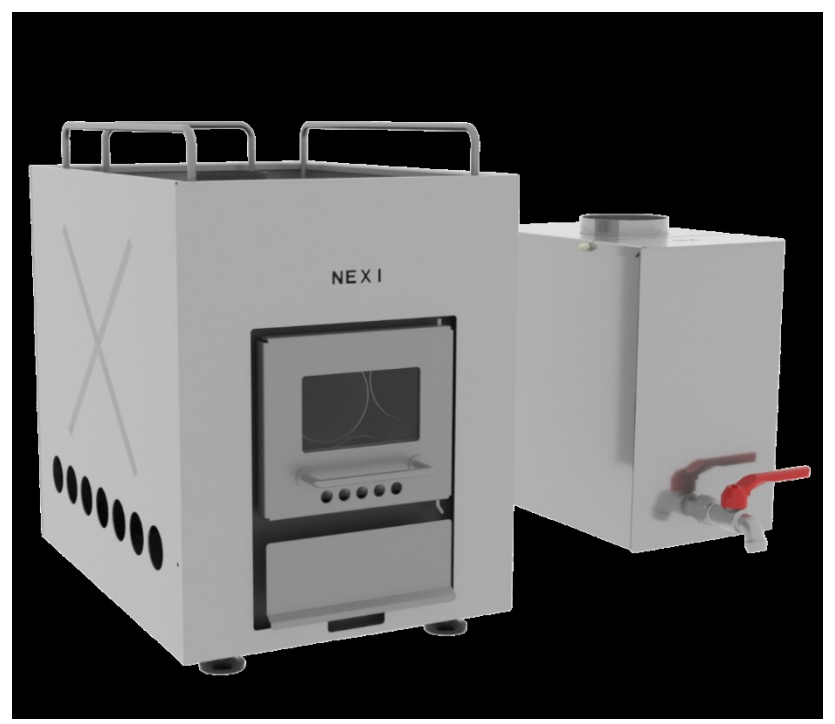

**KUVA 19. Renderöity kiuas sekä vesisäiliö**

#### 4.1.3 Objektien viimeistely: Putkirunko

Koska 3D-mallit on tuotu eri ohjelmasta, on kannattavaa viimeistellä mallinnettu kappale ennen animointia. Poistamalla ylimääräisiä polygoneja ja verteksejä voidaan nopeuttaa renderöintiä ja mallintamista. Projektissa olevien polygonien määrä vaikuttaa jokaiseen suoritteeseen mallinnusohjelmaa käytettäessä. Teltan putkirunko koostuu kahdestakymmenestäkahdesta valmiista osasta. Toisesta mallinnusohjelmasta tuodut mallit ovat kohtuuttoman tarkkoja, on järkevää pienentää mallien polygonien, verteksien ja reunojen määriä. Tämä onnistuu käyttämällä mallinnusohjelmasta löytyvää *Pro-optimizer*-optimointityökalua. Kuvassa 20. näkyy tulos *Prooptimizer*-optimointityökalun automaattista optimointia käytettäessä kolmenkymmenen ja neljänkymmenenviiden prosentin parametrin arvolla. Pienempi prosenttilukema monimutkaisissa malleissa saattaa aiheuttaa ongelmia, esimerkiksi mallin pirstaloitumisen. Tätä työkalua käytettäessä annetaan parametreihin verteksien tavoitetaso prosentteina alkuperäisestä arvosta. Esimerkiksi tuhat verteksiä sisältävä kappale voidaan optimoida siten että siinä on vain murto-osa alkuperäisestä verteksien määrästä.

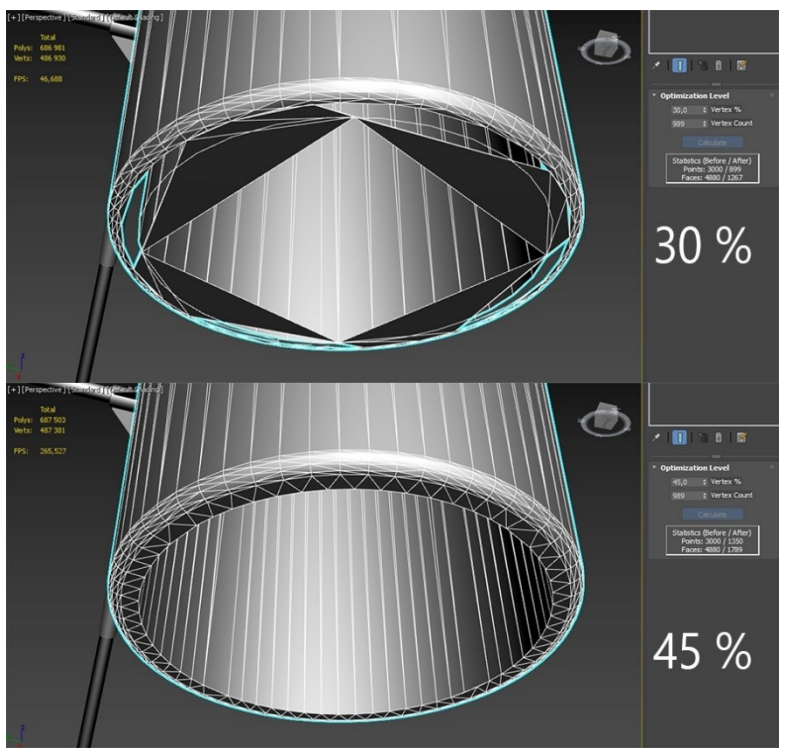

**KUVA 20.** *Pro-optimizer***-optimointityökalun parametrin vaikutus**

#### 4.2 **Animointi**

Tässä kappaleessa luodaan halutut liikkeet mallinnetuille kappaleille. Näin valmistetaan käytettävä ohjemateriaali. Animaatio muodostetaan yksinkertaisesti siirtelemällä kappaleita ja antamalla niille koordinaatit aikajanalle. Ohjelmisto muodostaa liikkeen päätepisteiden välille, jolloin kaikille

yksittäisille kappaleiden liikkeille täytyy määrittää aloitus- ja lopetuspisteen koordinaatit. Annettuja arvoja voidaan hienosäätää *Curve*-editorilla.

### 4.2.1 Animaation suunnittelu

Animaation karkea rakenne sekä kulku suunnitellaan pääpiirteittäin ennen animointityön aloittamista. Luonnollisesti pieniä muutoksia tehdään myös työstövaiheen aikana. Animaation vaiheet suunnitellaan tekstimuodossa kuvaillen tapahtumien kulkua. Kokonaisuus koostuu useista kohtauksista, jotka muodostavat lopulta kaikki tarvittavat videoleikkeet. Suunnittelua toteutetaan myös animaatiota työstettäessä. Jokainen määritetty liike pitää tarkistaa useasta eri kuvakulmasta. Joitakin animaation osia voidaan renderöidä testimielessä. Kuvassa 21. on yksi *frame* animaatiosta, joka on renderöity huonommalla laadulla. Huonolla laadulla renderöitäessä kuva saadaan muodostettua nopeasti, jolloin kuvasta tulee rakeinen. Animaatiota ei ohjeen kannalta voi suunnitella täysin valmiiksi ennen animointityön aloittamista, eikä se ole millään tavalla negatiivinen asia.

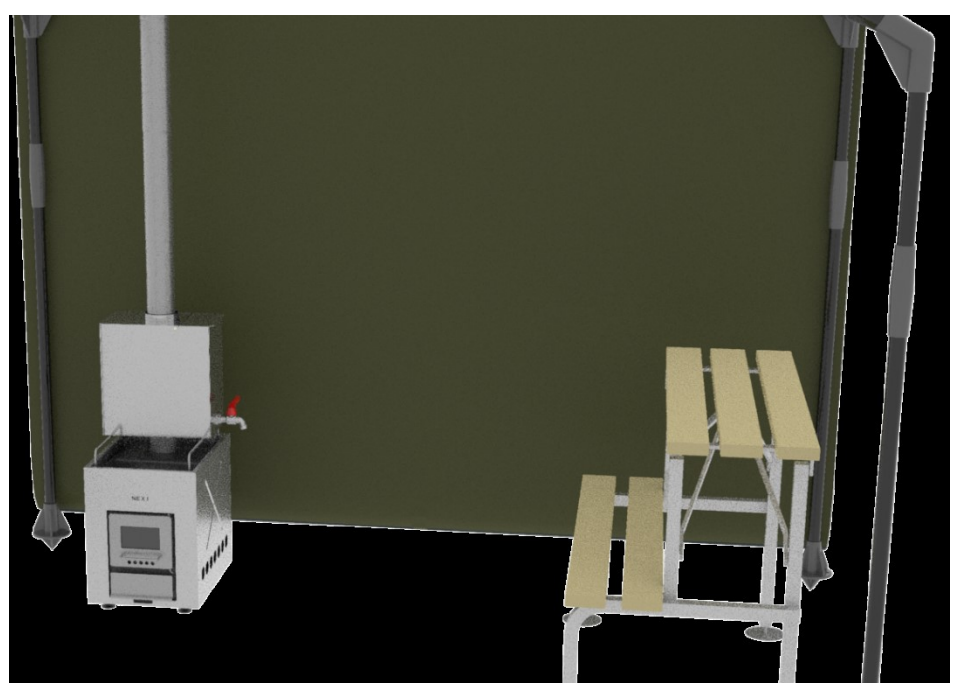

**KUVA 21. Huonolaatuinen renderöity** *frame* **animaatiosta**

#### 4.2.2 Animaatioiden kulku

Animaatiot muodostetaan omina vaiheina. Näitä vaiheita on useita ja ne sisältävät erilaisia ja eripituisia kuvasarjoja muodostaen riittävästi materiaalia videon koostamista varten. Ensimmäinen vaihe on putkirungon kokoaminen. Tässä vaiheessa kuvastetaan yksinkertaisesti järjestys, jota tulee noudattaa putkirungon kokoamisessa. Putkirungon osien liittäminen toisiinsa näytetään rauhallisesti ja selvästi. Toisessa vaiheessa näytetään, miten telttakankaan osat yhdistetään toisiinsa oikeassa järjestyksessä. Kolmas vaihe on kiukaan asennus. Kiukaan käsittely ja asennus on tärkeimmät

ohjeen kannalta ja käyttäjä voi ohjetta noudattamalla turvallisesti käyttää kiuasta. Neljännessä vaiheessa opastetaan lauteiden pystyttäminen. Viimeisessä vaiheessa näytetään kokonaisprosessin tärkeimmät asiat, kiukaan, savupiipun sekä lauteiden asettaminen telttaan. Kuvassa 22 näkyy missä simuloitu kamera sijaitsee animaation framessa 612.

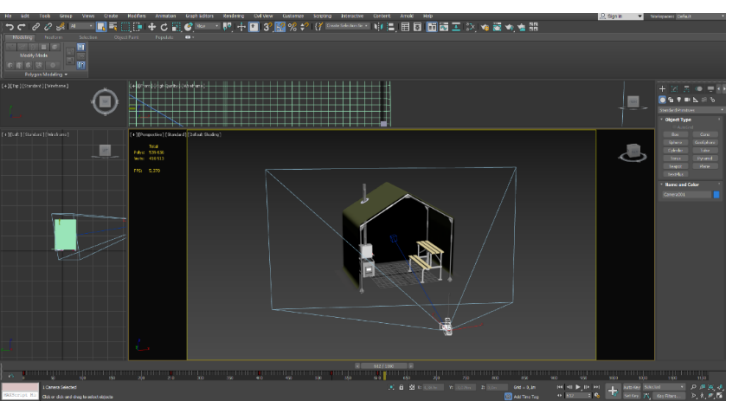

**KUVA 22. Animaation** *frame* **612**

# 4.2.3 Animaation renderöinti

Ennen lopullisen renderöinnin aloittamista, renderöidään erilaisilla asetuksilla yksittäisiä kuvia ja tarkastellaan niiden laatua. Renderöintiparametrien arvoja säädetään kuvien laadun ja renderöintiajan mukaisesti, jotta saadaan järkevä laatu renderöitäville *frame*:ille. Testaamalla renderöintiin menevää aikaa, voidaan määrittää kokonaisaika animaation renderöimiselle. Liian suurella renderöintitarkkuudella ei saavuteta mitään. Keskimäärin yhden kuvan renderöimiseen mennessä 20 sekuntia ja renderöitäessä tuhat kuvaa, aikaa kuluu yli viisi tuntia ja valmiin animaation pituus on noin 33 sekuntia. Esimerkiksi videon ensimmäisessä animaatiossa, on renderöitäviä *frameja* 250 kappaletta. Näin ollessa, kyseisen jakson pituus on kaavan 1 mukaisesti:

$$
\frac{250 \text{ framea}}{\text{video } \text{kuvataajuus (30)}} = 8,3334 \text{ sekuntia} \tag{1}
$$

## **KAAVA 1. renderöitävien framejen pituus sekunteina**

Animaation renderöinnin valmisteluvaiheessa on oltava huolellinen ja tarkkaavainen. Yhtenä hyvin tärkeänä asiana on huomioitava aikajana määritykset, *framejen* määrä, renderöintiasetukset ja muut tarvittavat parametrit. Animaatiot renderöidään aina samoilla asetuksilla. On mahdollista, että aikajanalla on ylimääräisiä frameja alku- tai loppupäässä ja näin ollen on turhaa renderöidä frameja, joissa ei tapahdu mitään liikettä.

Animaation renderöintiasetusten ollessa kunnossa voidaan aloittaa renderöinti. Renderöitäessä kotitietokoneella, tietokoneen resurssit käytetään kaikki kuvien muodostamiseen. Pitkien animaatioiden renderöiminen kannattaakin suorittaa yön aikana.

#### 4.3 **Videotuotanto**

Videotuotannon merkitys on valtava lopputuloksen kannalta. Merkityksellisyys tulee erityisesti ilmi videon ulkoasun, leikkauksen ja keston sekä yleisilmeen kautta. Video koostetaan renderöidystä videomateriaalista. Animointivaiheessa on otettu huomioon tavoiteltu lopputulos, jolloin videon editointi ja leikkaus on helpompaa. Tehdyistä videomateriaaleista muokataan valmis julkaisukelpoinen video.

Ohjeen kannalta on erittäin tärkeää muistaa videon editointivaiheessa, on videon selkeys, tulkittavuus ja sanoma. Kuvassa X on esimerkki miltä työstetty video näyttää kuvan 23. mukaiselta Adobe Premiere Pro-ohjelmistossa. Tyylilliset ja taiteelliset virheet ovat vähemmän merkityksellisiä, koska videon aiheena on ohje. Valinnat, joita käytetään videon muokkauksessa johtuvat ensisijaisesti siitä, että videon on tarkoitus olla mahdollisimman tiivis, ohjeistava ja selkeä.

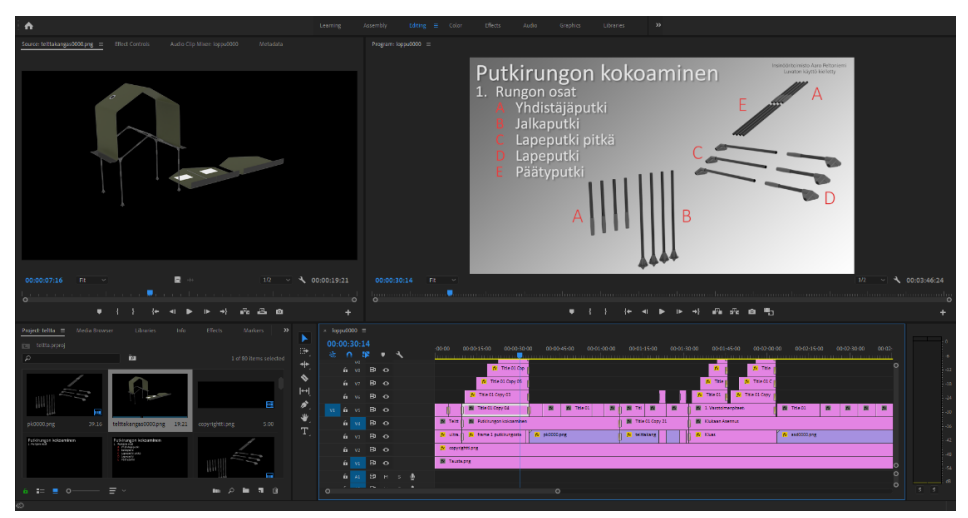

**KUVA 23. Kuvakaappaus Adobe Premiere Pro- ohjelmistosta** 

Videossa käytetään mahdollisimman vähän tekstiä, koska ohjevideossa tapahtuvia asioita voi käyttäjä mukailla. Tarvittavat tekstit, jotka videossa esiintyvät ovat mahdollisimman helppolukuisia tekstin koon ja taustasta erottuvuuden ansiosta. Tarvittaessa osa tekstistä on punaista, jolloin tärkeät kohdat erottuvat paremmin. Videon kokonaispituus pidetään mahdollisimman lyhyenä.

#### 4.3.1 Videon suunnittelu ja editointi

Suunnitteluvaiheessa päätetään videon lopullinen ulkoasu ja tärkeimmät tekstit, joita esiintyy videon eri vaiheissa. Suunnitteluvaiheessa päätetään yhdessä videon tilaajan kanssa paras ulkoasun malli muutamasta vaihtoehdosta. Asiakas päättää, millaista ulkoasua käytetään videossa. Video editoidaan *Adobe Premiere Pro*-videonmuokkausohjelmalla. Editoinnissa käytetään useita erilaisia työkaluja, jotta videoleikkeistä saataisiin koostettua tavoitteiden mukainen tulos.

#### 4.3.2 Videon renderöinti

Muokattu materiaali täytyy lopuksi renderöidä julkaisukelpoiseksi videoksi. Renderöinti suoritetaan käyttäen *Adobe Media Encoder-*ohjelmistoa, kuten kuvassa 24. näkyy.

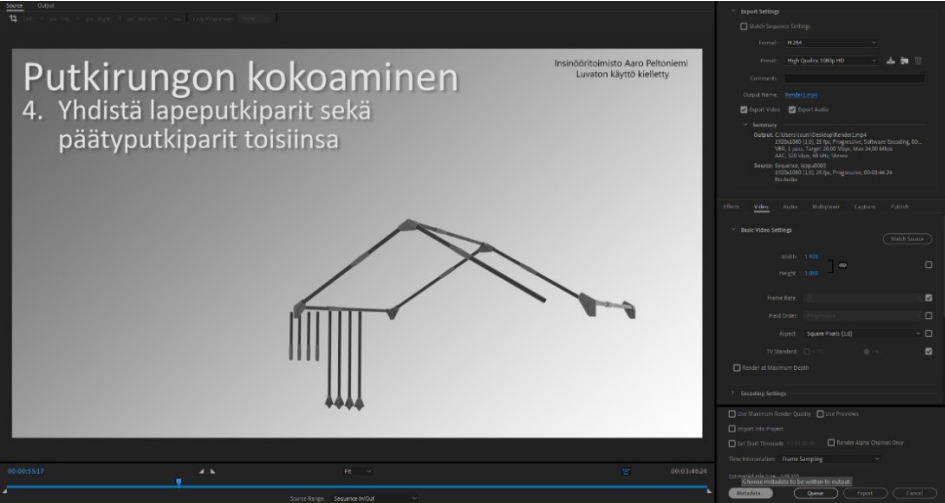

**KUVA 24. Kuvakaappaus Adobe Media Encoder-ohjelmistosta** 

Videon renderöintiformaattina on *h.264*, profiilina *High Quality 1080p HD*, kuvanopeudeksi valitaan 30 kuvaan sekunnissa ja tavoitebittinopeudeksi valitaan 20 Mbps. Määrityksien ollessa kunnossa, video voidaan renderöidä, johon kuluu merkittävästi vähemmän aikaa kuin animaation renderöimiseen. Video on nyt renderöity ja on käytännössä valmis julkaistavaksi.

# **5 YHTEENVETO**

Videoformaatissa olevan asennusohjeen luominen 3D-mallinnuksella ei ole varmasti tavanomaisin tapa tehdä ohje. Lopputulokseksi saatiin opinnäytetyön tilaajan mielestä käyttökelpoinen asennusohje telttasaunalle. Mallintamiseen ja animointiin käytetty aika oli tehokasta eikä vienyt kohtuuttoman paljon aikaa. Prosessia nopeutti valtavasti olemassa olevat 3Dmallit, joita ei tarvinnut mallintaa kokonaan. Selkeät tavoitteet ja visuaaliset näkemykset kohtasivat tilaajan kanssa, mikä mahdollisti saumattoman yhteistyön ohjeen luomisen aikana.

Asetetut tavoitteet toteutuivat lähes kokonaan. Animaation erilaisiin liikeja kuvakulmakokonaisuuksiin olisi ollut hyvä käyttää enemmän aikaa. Erilaisten animaatioiden testaamista rajoittaa hieman erilaisten kuvasarjojen renderöimiseen vievä aika. Muissa työvaiheissa testattiin erilaisia ratkaisuja, joista päädyimme mielestämme parhaimpiin ratkaisuihin. Telttakankaan animaatio jäi hieman kankeaksi, mutta muuten mallinnettu telttakangas näyttää visuaalisesti hyvältä. Tilaaja piti erityisesti miltä kiuas näytti animaatiossa. Lopullisen videon pituus oli hieman alle neljä minuuttia.

Asennusohjetta testattiin kahdella eri testikäyttäjällä. Molemmat käyttäjät onnistuivat telttasaunan käyttöönotossa ohjevideon avulla. Yhtenä negatiivisena asiana ohjeen käytössä oli hieman hankala videon sisällössä liikkuminen, eli saman videoleikkeen katsominen uudelleen. Kaiken kaikkiaan asennusohjeen luominen alusta loppuun oli mielenkiintoinen projekti, jossa testataan kykyä soveltaa aikaisemmin opittuja asioita sekä antaen mahdollisuuden oppia jotain uutta.

# **LÄHTEET**

Autodesk (2019). 3DS MAX. Haettu 16.8.2019 osoitteesta <https://www.autodesk.fi/products/3ds-max/features>

Baltz, A. (2016). Corel Discovery Center. NTSC vs PAL: What are they and which one do I use? Haettu 10.5.2019 osoitteesta [https://learn.co](https://learn.corel.com/blog/ntsc-vs-pal-what-are-they-and-which-to-use/)[rel.com/blog/ntsc-vs-pal-what-are-they-and-which-to-use/](https://learn.corel.com/blog/ntsc-vs-pal-what-are-they-and-which-to-use/)

Boundless.com (n.d.). Two-Dimensional Space. Haettu 10.10.2019 osoitteesta [http://oer2go.org/mods/en-boundless/www.boundless.com/art](http://oer2go.org/mods/en-boundless/www.boundless.com/art-history/textbooks/boundless-art-history-textbook/thinking-and-talking-about-art-1/visual-elements-39/two-dimensional-space-260-5301/index.html)[history/textbooks/boundless-art-history-textbook/thinking-and-talking](http://oer2go.org/mods/en-boundless/www.boundless.com/art-history/textbooks/boundless-art-history-textbook/thinking-and-talking-about-art-1/visual-elements-39/two-dimensional-space-260-5301/index.html)[about-art-1/visual-elements-39/two-dimensional-space-260-5301/in](http://oer2go.org/mods/en-boundless/www.boundless.com/art-history/textbooks/boundless-art-history-textbook/thinking-and-talking-about-art-1/visual-elements-39/two-dimensional-space-260-5301/index.html)[dex.html](http://oer2go.org/mods/en-boundless/www.boundless.com/art-history/textbooks/boundless-art-history-textbook/thinking-and-talking-about-art-1/visual-elements-39/two-dimensional-space-260-5301/index.html)

Encyclopedia.com (2019). Animation. Haettu 14.11.2018 osoitteesta [https://www.encyclopedia.com/science-and-technology/computers-and](https://www.encyclopedia.com/science-and-technology/computers-and-electrical-engineering/computers-and-computing/animation)[electrical-engineering/computers-and-computing/animation](https://www.encyclopedia.com/science-and-technology/computers-and-electrical-engineering/computers-and-computing/animation)

Hodgson, P. (2007). *Tips for writing user manuals*. 4.6.2007. Haettu 14.11.2018 osoitteesta [https://www.userfocus.co.uk/articles/usermanu](https://www.userfocus.co.uk/articles/usermanuals.html)[als.html](https://www.userfocus.co.uk/articles/usermanuals.html)

Ivan (2019). *User Guide Tutorial*. 22.10.2018. Haettu 15.2.2019 osoitteesta<http://klariti.com/technical-writing/User-Guides-Tutorial.shtml>

Johnson, B. (2015). *How Animation Software Works*. Haettu 31.10.2019 osoitteesta [https://entertainment.howstuffworks.com/animation-soft](https://entertainment.howstuffworks.com/animation-software.htm/printable)[ware.htm/printable](https://entertainment.howstuffworks.com/animation-software.htm/printable)

Josh, P. (2019). *What is 3D Modeling & What's It Used For*. Haettu 31.10.2018 osoitteesta [https://conceptartempire.com/what-is-3d-mode](https://conceptartempire.com/what-is-3d-modeling/)[ling/](https://conceptartempire.com/what-is-3d-modeling/)

Koulukino (2019). Animaatio. Haettu 5.11.2019 osoitteesta <https://www.koulukino.fi/animaatio>

Lenovo (2015). Lenovo IdeaPad S145 Hardware Maintenance Manual. Haettu 5.11.2019 osoitteesta [https://download.lenovo.com/consu](https://download.lenovo.com/consumer/mobiles_pub/ideapad_s415_hmm.pdf)[mer/mobiles\\_pub/ideapad\\_s415\\_hmm.pdf](https://download.lenovo.com/consumer/mobiles_pub/ideapad_s415_hmm.pdf)

Mathonline (n.d.). Geometry in Three-Dimensional Space. Haettu 8.10.2019 osoitteesta [http://mathonline.wikidot.com/geometry-in-three](http://mathonline.wikidot.com/geometry-in-three-dimensional-space)[dimensional-space](http://mathonline.wikidot.com/geometry-in-three-dimensional-space)

MediaCollege.com (n.d.). What is 3D?. Haettu 8.10.2019 osoitteesta <https://www.mediacollege.com/3d/intro.html>

Norton, A. (2007). *10 things you can do to create better documentation*. 13.7.2007. Haettu 14.11.2018 osoitteesta [https://www.techrepub](https://www.techrepublic.com/blog/10-things/10-things-you-can-do-to-create-better-documentation/)[lic.com/blog/10-things/10-things-you-can-do-to-create-better-documen](https://www.techrepublic.com/blog/10-things/10-things-you-can-do-to-create-better-documentation/)[tation/](https://www.techrepublic.com/blog/10-things/10-things-you-can-do-to-create-better-documentation/)

Nykamp, D. (2019). *Cartesian coordinates.* Haettu 10.10.2019 osoitteesta [http://mathinsight.org/cartesian\\_coordinates](http://mathinsight.org/cartesian_coordinates)

Peltoniemi, A. (2017). Nexi telttasauna. Haettu 19.4.2019 osoitteesta <https://www.aaropeltoniemi.fi/18391>

Pergo (2019). Vinyylilattian asennus. Haettu 5.10.2019 osoitteesta <https://www.pergo.fi/fi-FI/vinyyli-lattia/vinyylilattian-asennus>

Singh, R. (2017). *Everything You Need To Know About User Guides And Manuals*. Haettu 5.5.2019 osoitteesta [https://bizno](https://biznology.com/2017/02/everything-you-need-to-know-about-user-guides-and-manuals/)[logy.com/2017/02/everything-you-need-to-know-about-user-guides-and](https://biznology.com/2017/02/everything-you-need-to-know-about-user-guides-and-manuals/)[manuals/](https://biznology.com/2017/02/everything-you-need-to-know-about-user-guides-and-manuals/)